# Manual de instrucciones abreviado Micropilot NMR81

Medición de tanques

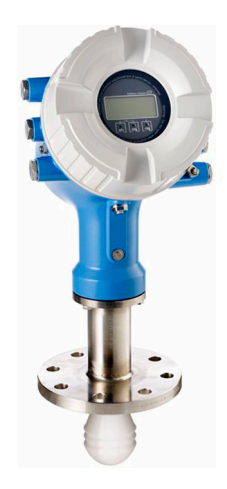

Se trata de un manual de instrucciones abreviado; sus instrucciones no sustituyen a las instrucciones de funcionamiento del equipo.

La información detallada sobre el equipo puede encontrarse en el manual de instrucciones del equipo y en la documentación complementaria del mismo:

Disponibles para todas las versiones del equipo mediante:

- Internet: [www.endress.com/deviceviewer](http://www.endress.com/deviceviewer)
- Teléfono móvil inteligente/tableta: *Endress+Hauser Operations App*

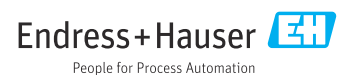

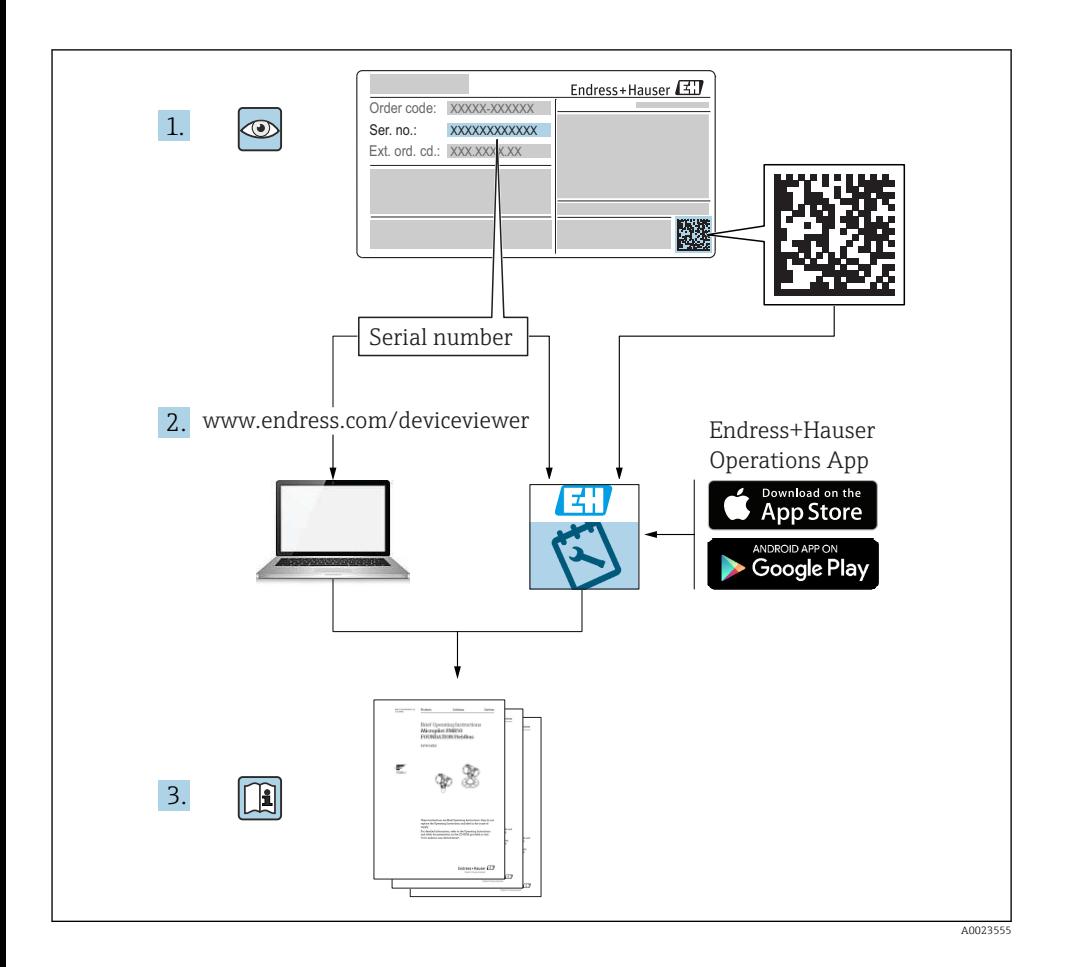

# Índice de contenidos

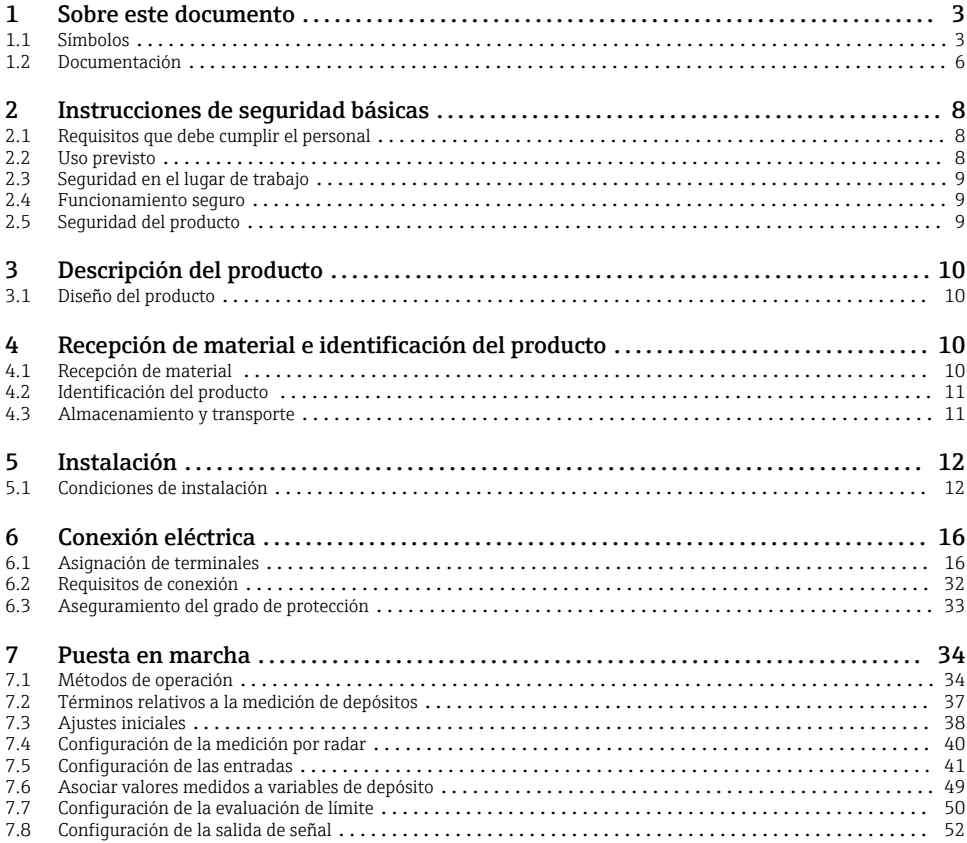

# 1 Sobre este documento

# 1.1 Símbolos

## 1.1.1 Símbolos de seguridad

#### **A PELIGRO**

Este símbolo le advierte de una situación peligrosa. Si no se evita dicha situación, pueden producirse lesiones graves o mortales.

#### **ADVERTENCIA**

Este símbolo le advierte de una situación peligrosa. Si usted no evita la situación peligrosa, ello podrá causar la muerte o graves lesiones.

#### **A** ATENCIÓN

Este símbolo le advierte de una situación peligrosa. No evitar dicha situación puede implicar lesiones menores o de gravedad media.

#### **AVISO**

Este símbolo señala información sobre procedimientos y otros hechos importantes que no están asociados con riesgos de lesiones.

## 1.1.2 Símbolos eléctricos

# $\overline{\phantom{0}}$

Corriente alterna

 $\overline{\sim}$ 

Corriente continua y corriente alterna

===

Corriente continua

ᆂ

Conexión a tierra

Borne de tierra que, por lo que se refiere al operador, está conectado con tierra mediante un sistema de puesta a tierra.

## Tierra de protección (PE)

Bornes de tierra que se deben conectar a tierra antes de establecer cualquier otra conexión.

- Los bornes de tierra están situados tanto en el interior como en el exterior del equipo:
- Borne de tierra interior: conecta la tierra de protección a la red principal,.
- Borne de tierra exterior: conecta el equipo al sistema de puesta a tierra de la planta.

### 1.1.3 Símbolos de herramientas

 $\bullet$ 

Destornillador Phillips

 $\bullet$ Destornillador de cabeza plana

 $\mathbf{O}$ Destornillador de estrella

 $\bigcirc$ Llave Allen

Ø Llave fija para tuercas

# 1.1.4 Símbolos para determinados tipos de información y gráficos

### $\sqrt{\phantom{a}}$  Admisible

Procedimientos, procesos o acciones que están permitidos

### $\nabla$  Preferidos

Procedimientos, procesos o acciones que son preferibles

## **X** Prohibido

Procedimientos, procesos o acciones que no están permitidos

**H** Consejo Indica información adicional

m Referencia a documentación

 $\blacksquare$ Referencia a gráficos

ь Nota o paso individual que se debe respetar

1. , 2. , 3. Serie de pasos

حك Resultado de un paso

 $\bigcirc$ Inspección visual

 $\boxdot$ Configuración mediante software de configuración

 $\sqrt{2}$ Parámetros protegidos contra escritura

1, 2, 3, ... Número del elemento

A, B, C, ... Vistas

# $\Lambda \rightarrow \blacksquare$  Instrucciones de seguridad

Observe las instrucciones de seguridad incluidas en los manuales de instrucciones correspondientes

### Resistencia de los cables de conexión a la temperatura

Especifica el valor mínimo de temperatura al que son resistentes los cables de conexión

# <span id="page-5-0"></span>1.2 Documentación

En el área de Descargas del sitio web de Endress+Hauser pueden obtenerse los tipos de documentación siguientes ([www.endress.com/downloads](https://www.endress.com/downloads)):

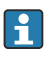

Para obtener una visión general sobre el alcance de la documentación técnica asociada, véase:

- *W@M Device Viewer* [\(www.endress.com/deviceviewer\)](https://www.endress.com/deviceviewer): Introduzca el número de serie que figura en la placa de identificación
- *Endress+Hauser Operations App*: Introduzca el número de serie que figura en la placa de identificación o escanee el código matricial de la placa de identificación

# 1.2.1 Información técnica (TI)

# Ayuda para la planificación

El documento contiene todos los datos técnicos del equipo y proporciona una visión general de los accesorios y otros productos que se pueden solicitar para el equipo.

# 1.2.2 Manual de instrucciones abreviado (KA)

# Guía para llegar rápidamente al primer valor medido

El manual de instrucciones abreviado contiene toda la información imprescindible desde la recepción de material hasta la puesta en marcha del equipo.

# 1.2.3 Manual de instrucciones (BA)

El manual de instrucciones contiene toda la información que se necesita en las distintas fases del ciclo de vida del equipo: desde la identificación del producto, la recepción de material y su almacenamiento, hasta el montaje, la conexión, la configuración y la puesta en marcha del equipo, pasando por la localización y resolución de fallos, el mantenimiento y la eliminación del mismo.

También contiene una explicación en detalle de los distintos parámetros del menú de configuración (excepto el menú Expert). Las descripciones están pensadas para las personas que tengan que trabajar con el instrumento a lo largo de todo su ciclo de vida y que tengan que realizar configuraciones específicas.

# 1.2.4 Descripción de los parámetros del equipo (GP)

La descripción de los parámetros del equipo proporciona una explicación en detalle de los distintos parámetros de la segunda parte del menú de configuración: el menú Expert. Contiene todos los parámetros del equipo y permite el acceso directo a dichos parámetros mediante la introducción de un código específico. Las descripciones están destinadas a las personas que trabajan con el equipo a lo largo de todo su ciclo de vida y llevan a cabo configuraciones específicas.

# 1.2.5 Instrucciones de seguridad (XA)

Según las certificaciones pedidas para el equipo, se suministran las siguientes instrucciones de seguridad (XA) con el mismo. Forma parte del manual de instrucciones.

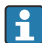

En la placa de identificación se indican las "Instrucciones de seguridad" (XA) que son relevantes para el equipo.

# 1.2.6 Instrucciones de instalación (EA)

Las instrucciones de instalación se usan para reemplazar una unidad defectuosa con una unidad funcional del mismo tipo.

# <span id="page-7-0"></span>2 Instrucciones de seguridad básicas

# 2.1 Requisitos que debe cumplir el personal

El personal debe cumplir los siguientes requisitos para el desempeño de sus tareas:

- ‣ El personal especializado cualificado y formado debe disponer de la cualificación correspondiente para esta función y tarea específicas.
- ‣ Deben tener la autorización del jefe/dueño de la planta.
- ‣ Deben estar familiarizados con las normas y reglamentos nacionales.
- ‣ Antes de comenzar con el trabajo, se debe leer y entender las instrucciones contenidas en el manual y la documentación complementaria, así como en los certificados (según cada aplicación).
- ‣ Debe seguir las instrucciones y satisfacer las condiciones básicas.

# 2.2 Uso previsto

# Aplicación y materiales medibles

El instrumento de medición descrito en el presente manual de instrucciones ha sido concebido para la medición sin contacto del nivel de líquidos. El equipo debe instalarse en depósitos metálicos cerrados o depósitos de hormigón reforzado, o bien en estructuras de confinamiento similares compuestas de un material atenuante comparable. Su funcionamiento es completamente inocuo para el ser humano y los animales.

Según la versión pedida, el instrumento puede medir también fluidos potencialmente explosivos, inflamables, venenosos u oxidantes.

Los equipos de medición aptos para el uso en áreas de peligro, en aplicaciones higiénicas o en aplicaciones de alto riesgo por la presión de proceso cuentan con el etiquetado correspondiente en la placa de identificación.

Para asegurar que el instrumento de medición se mantenga en las condiciones apropiadas durante su vida útil:

- ‣ Únicamente utilice el dispositivo de medición conforme a la información de la placa de identificación y las condiciones generales que figuran en el manual de instrucciones y la documentación complementaria.
- ‣ Compruebe en la placa de identificación que el equipo pueda utilizarse de acuerdo con el uso para el que está previsto en la zona especificada por la homologación (p. ej., protección contra explosiones, seguridad en depósitos a presión).
- ‣ Utilice el instrumento de medición únicamente con productos contra los cuales los materiales de las partes en contacto con el producto sean suficientemente resistentes.
- ‣ Si el equipo de medición no se utiliza a la temperatura atmosférica, es esencial que se cumplan las condiciones básicas especificadas en la documentación del equipo.
- ‣ Mantenga protegido su equipo de medición contra la corrosión debida a influencias medioambientales.
- ‣ Cumpla los valores límite especificados en la "Información técnica".

El fabricante no asume ninguna responsabilidad por daños debidos a un uso indebido del equipo.

### <span id="page-8-0"></span>Riesgo residual

Durante el funcionamiento, el sensor puede alcanzar temperaturas próximas a la del material medido.

¡Peligro de quemaduras por superficies calientes!

‣ Si las temperaturas del proceso son elevadas: Instale una protección que impida el contacto para prevenir posibles quemaduras.

# 2.3 Seguridad en el lugar de trabajo

Para trabajar con el instrumento:

‣ Lleve el equipo de protección personal conforme a las normas nacionales.

# 2.4 Funcionamiento seguro

¡Riesgo de daños!

- ‣ Trabaje únicamente con un equipo que esté en perfectas condiciones técnicas y no presente ni errores ni fallos.
- ‣ El responsable de manejar el equipo sin interferencias es el operador.

### Zona con peligro de explosión

A fin de eliminar peligros para el personal o las instalaciones cuando el equipo se use en un área de peligro (p. ej., protección contra explosiones):

- ‣ Compruebe la placa de identificación para verificar que el equipo pedido se pueda utilizar conforme al uso previsto en el área de peligro.
- ‣ Respete las especificaciones indicadas en la documentación complementaria que forma parte de este manual de instrucciones.

# 2.5 Seguridad del producto

Este instrumento de medición ha sido diseñado de acuerdo a las buenas prácticas de ingeniería y cumple los requisitos de seguridad actuales, ha sido sometido a pruebas de funcionamiento y ha salido de fábrica en condiciones óptimas para funcionar de forma segura. Cumple las normas de seguridad y los requisitos legales pertinentes.

# AVISO

# Pérdida de grado de protección por abertura del equipo en ambientes húmedos

‣ Si el equipo se abre en un ambiente húmedo, el grado de protección que se indica en la placa de identificación pierde su validez. Ello también puede perjudicar el funcionamiento seguro del equipo.

# 2.5.1 Marca CE

El sistema de medición satisface los requisitos legales de las directivas de la UE vigentes. Estas se enumeran en la Declaración CE de conformidad correspondiente, junto con las normativas aplicadas.

Endress+Hauser confirma que el equipo ha pasado las correspondientes verificaciones adhiriendo al mismo la marca CE.

# <span id="page-9-0"></span>3 Descripción del producto

# 3.1 Diseño del producto

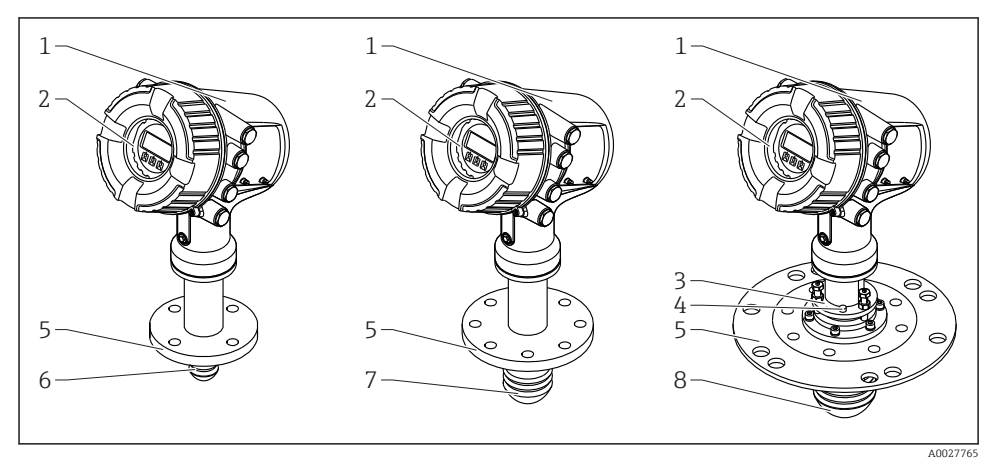

- *1 Diseño del Micropilot NMR81*
- *1 Caja del sistema electrónico*
- *2 Módulo indicador y de configuración (se puede manejar sin abrir la cubierta)*
- *3 Dispositivo de alineamiento de la antena 100 mm (4 in)*
- *4 Herramienta de nivel (utilizada para comprobar la correcta alineación de la antena)*
- *5 Conexión a proceso (brida)*
- *6 Antena 50 mm (2 in)*
- *7 Antena 80 mm (3 in)*
- *8 Antena 100 mm (4 in)*

# 4 Recepción de material e identificación del producto

# 4.1 Recepción de material

Tras la recepción de la mercancía, efectúe las comprobaciones siguientes:

- ¿El código de producto que aparece en el albarán coincide con el que aparece en la pegatina del producto?
- ¿La mercancía presenta daños visibles?
- ¿Los datos de la placa de identificación corresponden a la información del pedido indicada en el albarán?
- Si es pertinente (véase placa de identificación): ¿Se han incluido las instrucciones de seguridad (XA)?

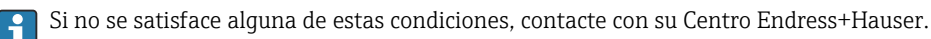

H

# <span id="page-10-0"></span>4.2 Identificación del producto

Dispone de las siguientes opciones para identificar el instrumento de medición:

- Especificaciones de la placa de identificación
- Código de producto ampliado con desglose de las características del equipo en el albarán de entrega
- *W@M Device Viewer* [\(www.endress.com/deviceviewer\)](https://www.endress.com/deviceviewer): introduzca el número de serie indicado en la placa de identificación
- *Endress+Hauser Operations App*: Introduzca el número de serie que figura en la placa de identificación o escanee el código matricial de la placa de identificación

Para obtener una visión general sobre el alcance de la documentación técnica asociada, véase:

- *W@M Device Viewer* [\(www.endress.com/deviceviewer\)](https://www.endress.com/deviceviewer): Introduzca el número de serie que figura en la placa de identificación
- *Endress+Hauser Operations App*: Introduzca el número de serie que figura en la placa de identificación o escanee el código matricial de la placa de identificación

## 4.2.1 Dirección del fabricante

Endress+Hauser SE+Co. KG Hauptstraße 1 79689 Maulburg, Alemania

Lugar de fabricación: Véase la placa de identificación.

# 4.3 Almacenamiento y transporte

### 4.3.1 Condiciones de almacenamiento

- **•** Temperatura de almacenamiento:  $-50$  ...  $+80$  °C ( $-58$  ...  $+176$  °F)
- Guarde el dispositivo en su embalaje original.

### 4.3.2 Transporte

# **A ATENCIÓN**

### El cabezal o la antena pueden dañarse o romperse.

Riesgo de lesiones

- ‣ Transporte el equipo de medición hacia el punto de medición dejándolo dentro del embalaje original o sujetándolo por la conexión a proceso.
- ‣ No sujete el equipo (con eslingas, cáncamos de elevación u otro dispositivo de elevación) por la caja o la antena, si no únicamente por la conexión a proceso. Tenga en cuenta la posición del centro de masa del equipo para evitar que vuelque.
- $\triangleright$  Cumpla las instrucciones de sequridad y las condiciones de transporte específicas para equipos de más de 18 kg (39,6 lb) (IEC 61010).

# <span id="page-11-0"></span>5 Instalación

# 5.1 Condiciones de instalación

## 5.1.1 Posición de montaje

### Condiciones generales

- No se debe instalar en el centro del depósito.
- No se debe instalar encima de un flujo de llenado.
- Evite las instalaciones en depósitos (p. ej., interruptores de límite, sondas de temperatura) dentro del haz de señal.

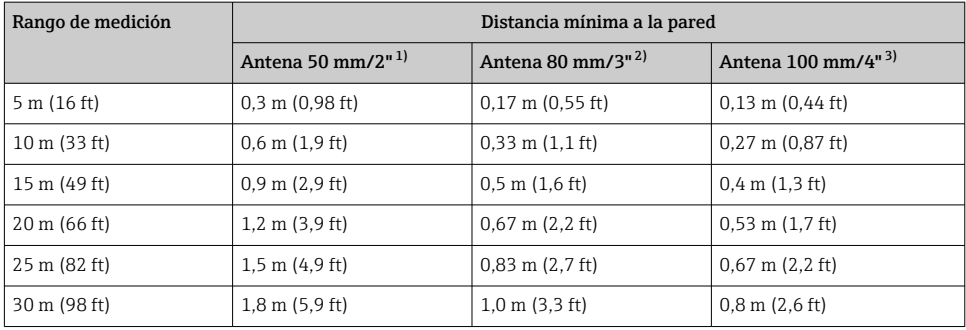

#### *Distancia mínima a la pared*

1) Opción de pedido 100 "Antena", opción AB<br>2) Opción de pedido 100 "Antena", opción AC

2) Opción de pedido 100 "Antena", opción AC<br>3) Opción de pedido 100 "Antena", opción AD

3) Opción de pedido 100 "Antena", opción AD

# 5.1.2 Tubuladura de montaje

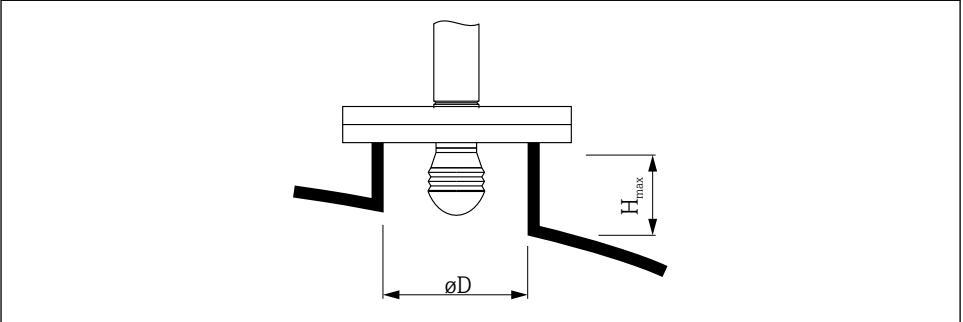

A0032956

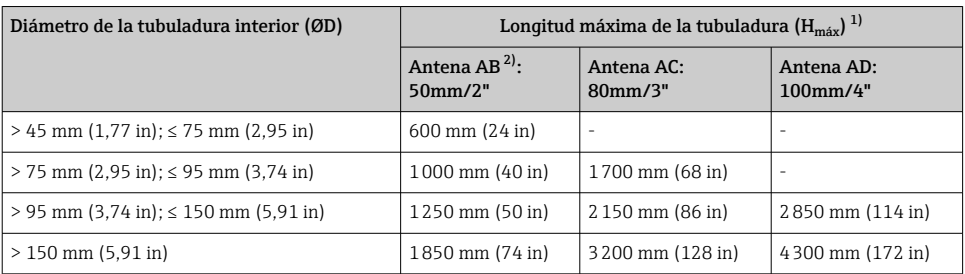

1) Si la tubuladura es más larga, es probable un menor rendimiento de la medición.

2) Opción 100 de la estructura del producto

## 5.1.3 Alineación vertical de la antena de 50 mm (2") y 80 mm (3")

Para que la precisión de medición sea óptima, la antena se debe instalar formando un ángulo recto respecto a la superficie del producto. Se encuentra disponible una junta ajustable para la alineación.

# Junta ajustable

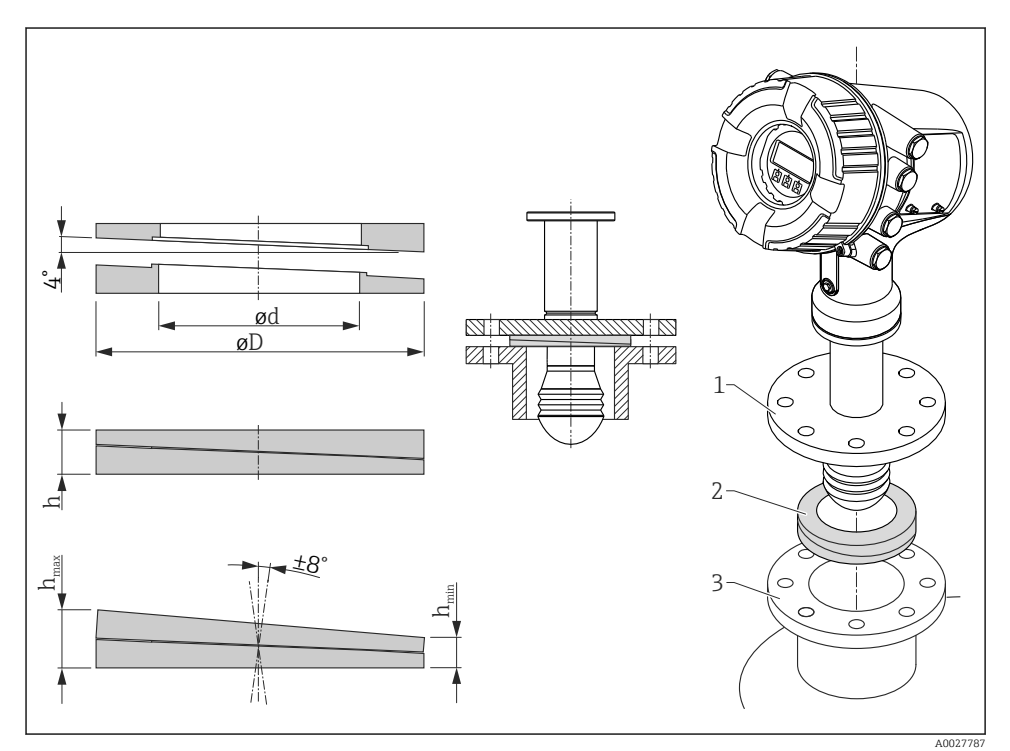

 *2 Junta ajustable utilizada para alinear el equipo en ±8 °*

# 5.1.4 Alineación vertical de la antena de 100 mm (4")

Para que la precisión de medición sea óptima, la antena se debe instalar formando un ángulo recto respecto a la superficie del producto. Con este propósito, la antena de 100 mm (4 ") cuenta siempre con una unidad de alineación. Una herramienta niveladora que indica la alineación correcta se acopla a la herramienta de alineación.

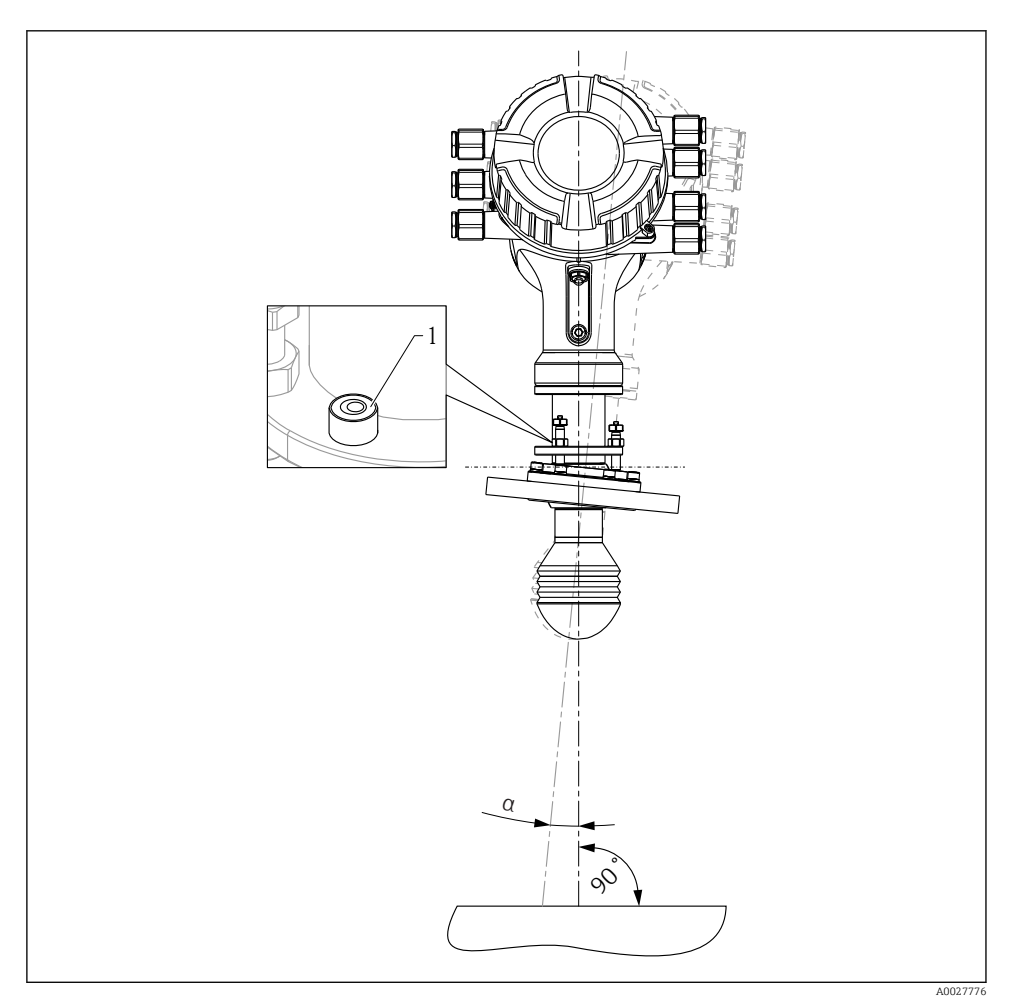

- *3 Unidad de alineación de la antena de 100 mm (4")*
- *1 Herramienta niveladora que indica la alineación correcta*
- *α Ángulo de alineación; αmáx = 25 °*

# <span id="page-15-0"></span>6 Conexión eléctrica

# 6.1 Asignación de terminales

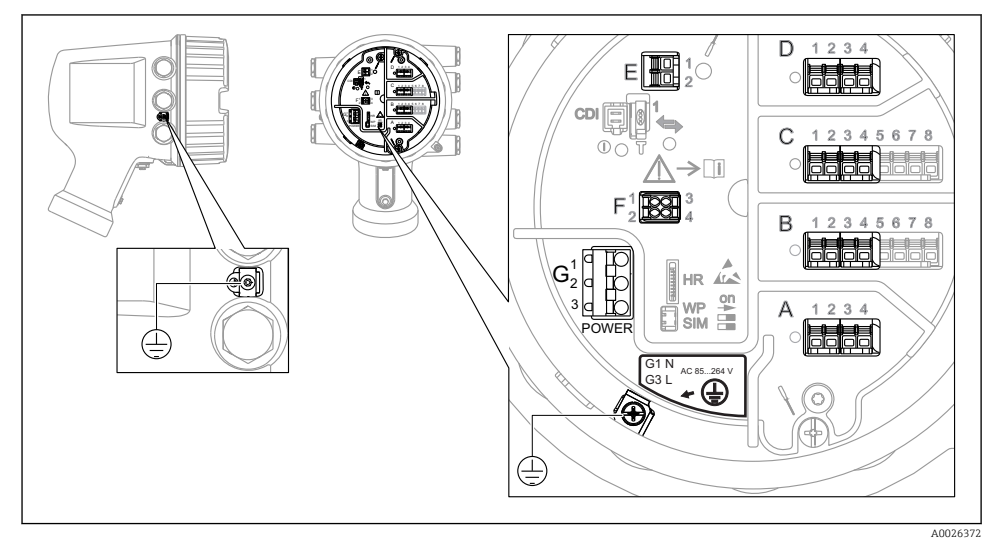

 *4 Compartimento de terminales (ejemplo típico) y bornes de tierra*

# Área de terminales A/B/C/D (ranuras para módulos de E/S)

Módulos: Hasta cuatro módulos de E/S, según el código de pedido

- Los módulos con cuatro terminales se pueden situar en cualquiera de estas ranuras.
- Los módulos con ocho terminales pueden situarse en las ranuras B o C.

La asignación exacta de los módulos a las ranuras depende de la versión del equipo  $\rightarrow$   $\Box$  21

# Área de terminales E

Módulo: Interfaz HART Ex i/IS

- $\bullet$  E1 $\cdot$  H+
- $E2 \cdot H$ -

# Área de terminales F

Indicador remoto

- F1:  $V_{CC}$  (conectar al terminal 81 del indicador remoto)
- F2: Señal B (conectar al terminal 84 del indicador remoto)
- F3: Señal A (conectar al terminal 83 del indicador remoto)
- F4: Gnd (conectar al terminal 82 del indicador remoto)

### Área de terminales G (para alimentación de CA de alta tensión y alimentación de CA de baja tensión)

- $\overline{\phantom{a}}$  G1: N
- $\bullet$  G<sub>2</sub>: No conectado
- $\overline{G}$  G3: L

# Área de terminales G (para alimentación de CC de baja tensión)

- G1: L-
- G2: No conectado
- $\bullet$  G3: L+

### Área de terminales: Tierra de protección

Módulo: Conexión a tierra de protección (tornillo M4)

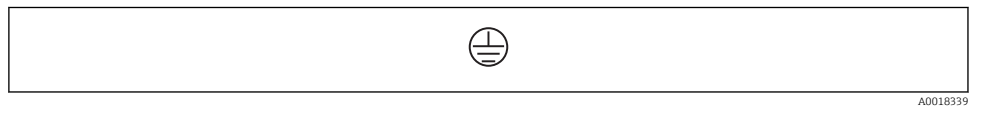

 *5 Área de terminales: Tierra de protección*

## 6.1.1 Alimentación

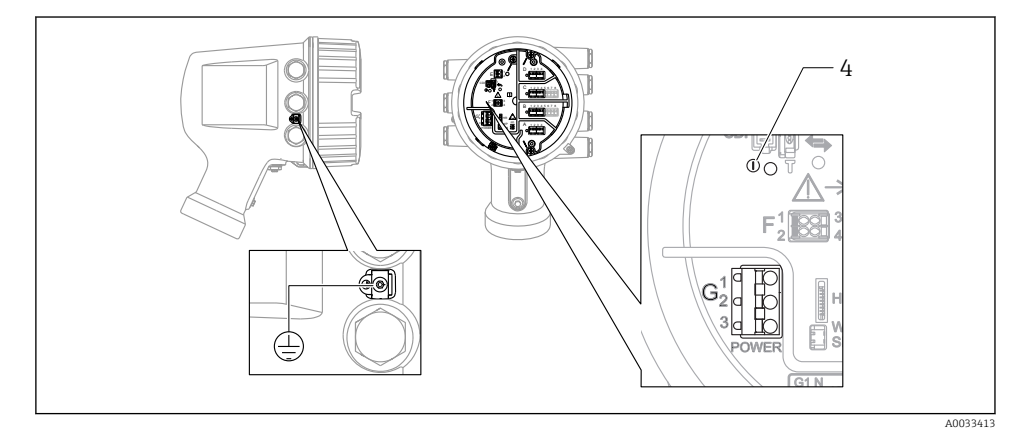

*G1 N*

- *G2 No conectado*
- *G3 L*
- *4 LED verde: Indica que la alimentación está activa*

La tensión de alimentación también se indica en la placa de identificación.

### Tensión de alimentación

#### Alimentación de CA de alta tensión:

Valor operativo: 100 ... 240  $V_{AC}$  (-15 % + 10 %) = 85 ... 264  $V_{AC}$ , 50/60 Hz

#### Alimentación de CA de baja tensión:

Valor operativo: 65 V<sub>AC</sub> (-20 % + 15 %) = 52 ... 75 V<sub>AC</sub>, 50/60 Hz

# Alimentación de CC de baja tensión:

Valor operativo: 24 … 55  $V_{\text{DC}}$  (-20 % + 15 %) = 19 … 64  $V_{\text{DC}}$ 

#### Consumo de potencia

La potencia máxima depende de la configuración de los módulos. El valor muestra la máxima potencia aparente; seleccione los cables aplicables en consecuencia. La potencia eficaz consumida realmente es 12 W.

# Alimentación de CA de alta tensión:

28,8 VA

#### Alimentación de CA de baja tensión: 21,6 VA

Alimentación de CC de baja tensión: 13,4 W

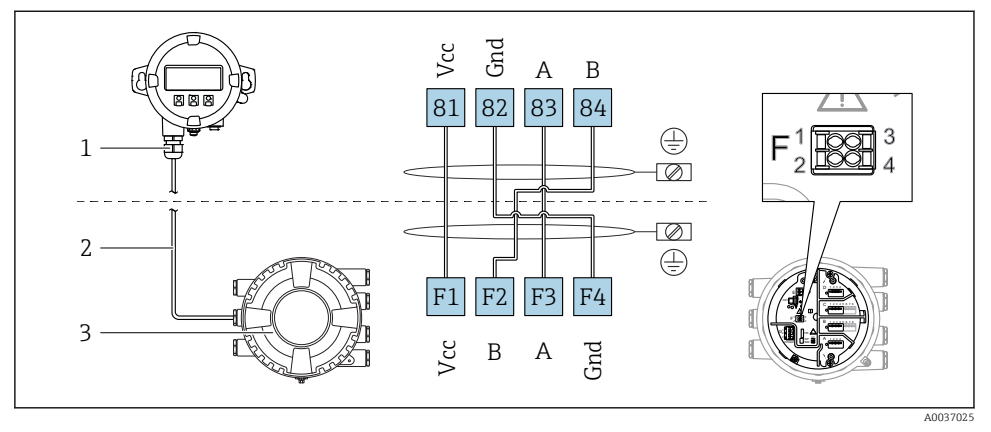

# 6.1.2 Módulo de indicación y configuración a distancia DKX001

- *6 Conexión del módulo de indicación y configuración a distancia DKX001 al equipo de medición de depósitos (NMR8x, NMS8x o NRF8x)*
- *1 Módulo de indicación y configuración a distancia*
- *2 Cable de conexión*
- *3 Equipo para la medición de depósitos (NMR8x, NMS8x o NRF8x)*

El módulo de indicación y configuración a distancia DKX001 está disponible como accesorio. Para obtener más detalles, consulte el documento SD01763D.

- El valor medido se indica simultáneamente en el DKX001 y en el módulo de indicación y configuración local.
- No es posible acceder al menú de configuración en ambos módulos al mismo tiempo. Si se accede al menú de configuración en uno de estos módulos, el otro módulo se bloquea automáticamente. Este bloqueo permanece activo hasta que se cierra el menú en el primer módulo (vuelve a la indicación del valor medido).

## 6.1.3 Interfaz HART Ex i/IS

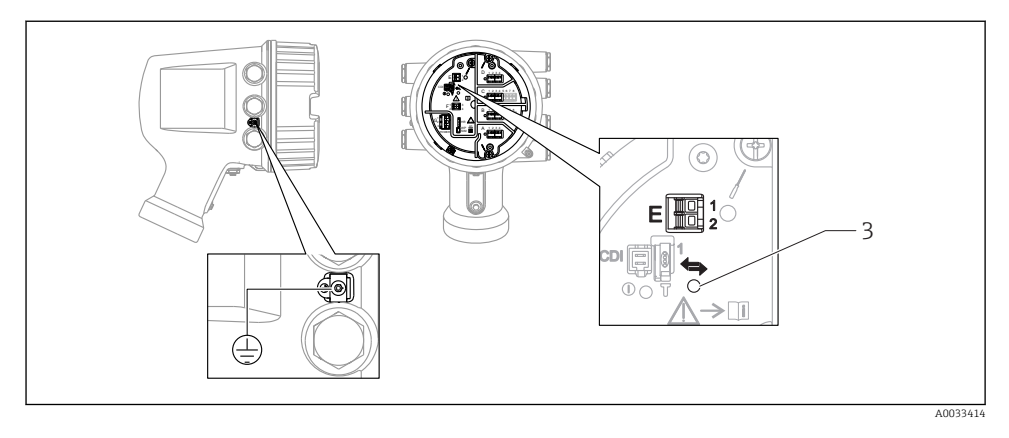

- *E1 H+*
- *E2 H-*
- *3 LED naranja: Indica que la comunicación de datos está activa*
- Esta interfaz siempre actúa como el maestro HART principal para los transmisores F esclavos HART conectados. Los módulos de E/S analógicas, por su parte, se pueden configurar como maestros o esclavos HART →  $\triangleq$  24 →  $\triangleq$  27.

### <span id="page-20-0"></span>6.1.4 Ranuras para módulos de E/S

El compartimento de terminales contiene cuatro ranuras (A, B, C y D) para módulos de E/S. Según la versión del equipo (características de pedido 040, 050 y 060), estas ranuras contienen diferentes módulos de E/S. La asignación de ranuras del equipo en cuestión está indicada en una etiqueta situada en la cubierta posterior del módulo indicador.

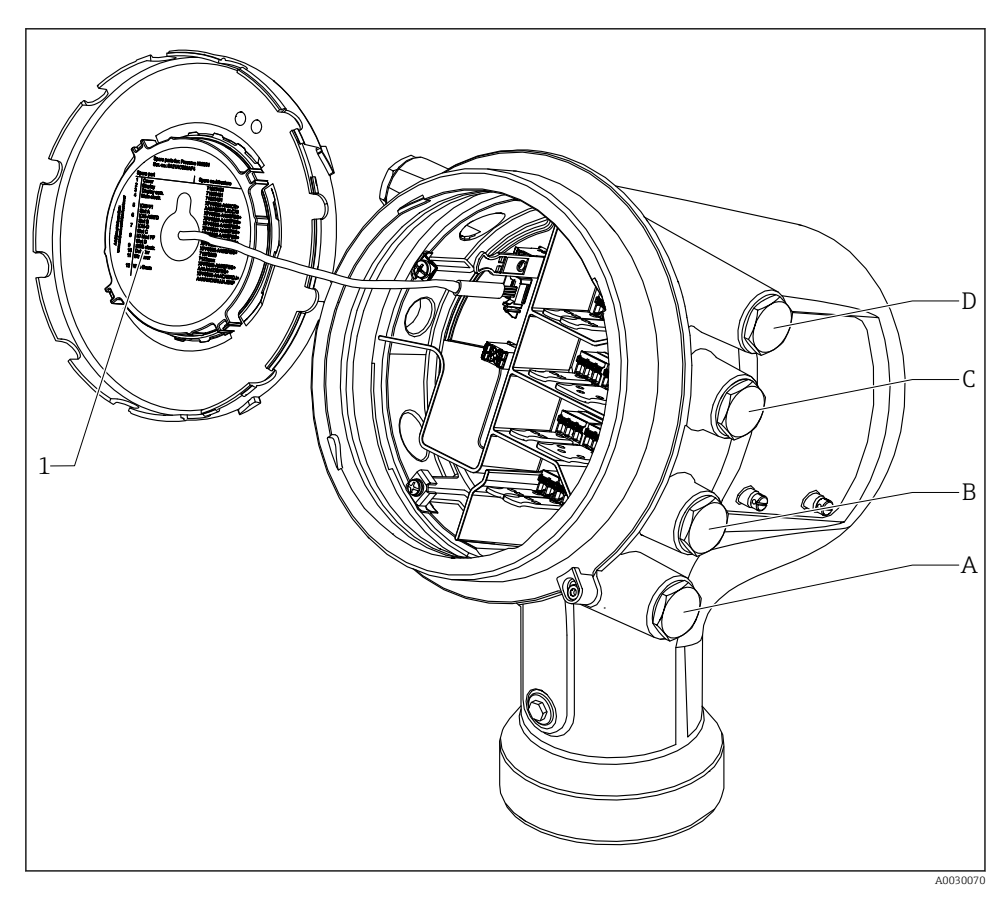

- *1 Etiqueta que muestra (entre otros) los módulos presentes en las ranuras A a D.*
- *A Entrada de cable para la ranura A*
- *B Entrada de cable para la ranura B*
- *C Entrada de cable para la ranura C*
- *D Entrada de cable para la ranura D*

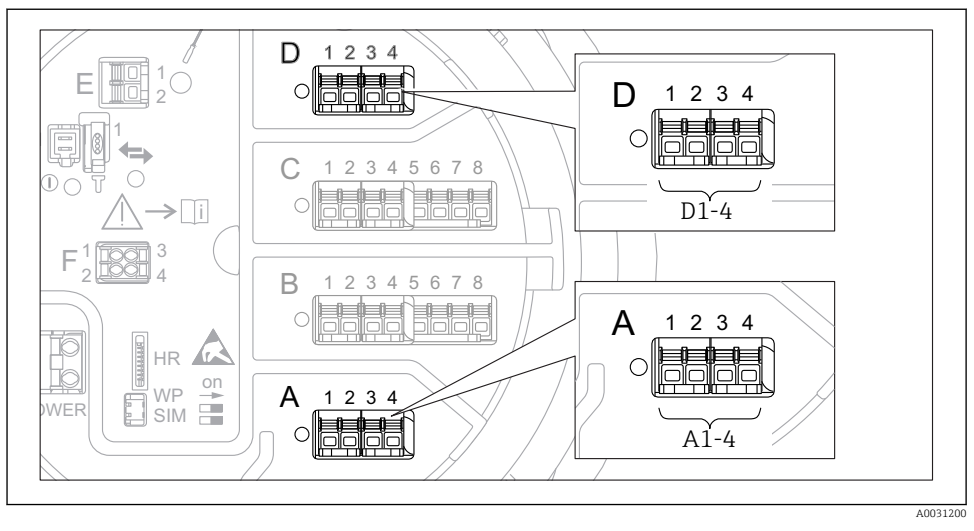

#### <span id="page-21-0"></span>6.1.5 Terminales del módulo "Modbus", del módulo "V1" o del módulo "WM550"

 *7 Designación de los módulos "Modbus", "V1" o "WM550" (ejemplos); según la versión del equipo, estos módulos también se pueden encontrar en las ranuras B o C.*

Según la versión del equipo, los módulos "Modbus" y/o "V1" o "WM550" pueden encontrarse en distintas ranuras del compartimento de terminales. En el menú de configuración, las interfaces "Modbus" y "V1" o "WM550" se designan por medio de la ranura respectiva y por los terminales de dicha ranura: A1-4, B1-4, C1-4, D1-4.

#### Terminales del módulo "Modbus"

Designación del módulo en el menú de configuración: **Modbus X1-4**;  $(X = A, B, C \circ D)$  $\mathbf{X}$   $\mathbf{Y}$ <sup>1)</sup>

- Nombre del terminal: S
- Descripción: Apantallamiento de cable conectado a TIERRA a través de un condensador
- $\bullet$  X<sub>2</sub> 1)
	- Nombre del terminal: 0V
	- Descripción: Referencia común
- $\bullet$  X3<sup>1)</sup>
	- Nombre del terminal: B-
	- Descripción: Línea de señal no invertida
- $\bullet$  X4<sup>1)</sup>
	- Nombre del terminal: A+
	- Descripción: Línea de señal invertida

<sup>1)</sup> En este caso, "X" se refiere a una de las ranuras "A", "B", "C" o "D".

# Terminales de los módulos "V1" y "WM550"

Designación del módulo en el menú de configuración: V1 X1-4 o WM550 X1-4; (X = A, B, C o D)

- $\mathbf{r}$   $\mathbf{X}$ 1 2)
	- Nombre del terminal: S
	- Descripción: Apantallamiento de cable conectado a TIERRA a través de un condensador
- $\bullet$  X<sub>2</sub> <sup>1</sup>)
	- Nombre del terminal: -
	- Descripción: No conectado
- $\bullet$  X3 [1\)](#page-21-0)
	- Nombre del terminal: B-
	- Descripción: de la señal de protocolo de lazo
- $\bullet$  X4<sup>1)</sup>
	- Nombre del terminal: A+
	- Descripción: + de la señal de protocolo de lazo

<sup>2)</sup> En este caso, "X" se refiere a una de las ranuras "A", "B", "C" o "D".

### <span id="page-23-0"></span>6.1.6 Conexión del módulo "E/S analógica" para uso pasivo

- En el uso pasivo, la tensión de alimentación para la línea de comunicación debe ser  $\mathbf{f}$ suministrada por una fuente externa.
	- El cableado debe ser coherente con el modo de funcionamiento previsto para el módulo de E/S analógica; véanse los planos más abajo.
	- Se debe usar cable apantallado para la línea de señal de 4...20 mA.

## "Operating mode" = "4..20mA output" o "HART slave +4..20mA output"

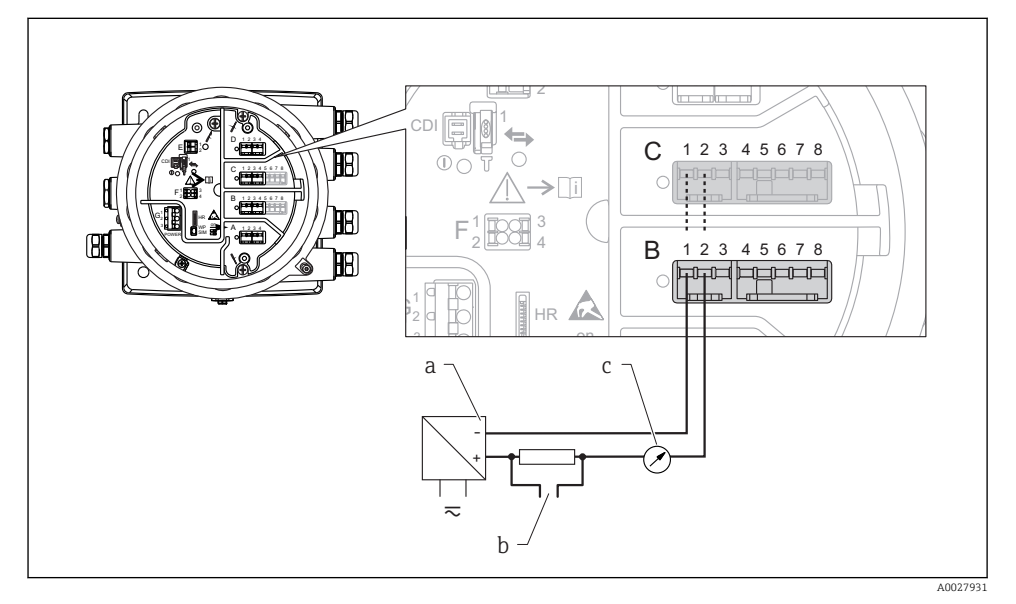

 *8 Uso pasivo del módulo de E/S analógica en el modo de salida*

- *a Alimentación*
- *b Salida de señal HART*
- *c Evaluación de la señal analógica*

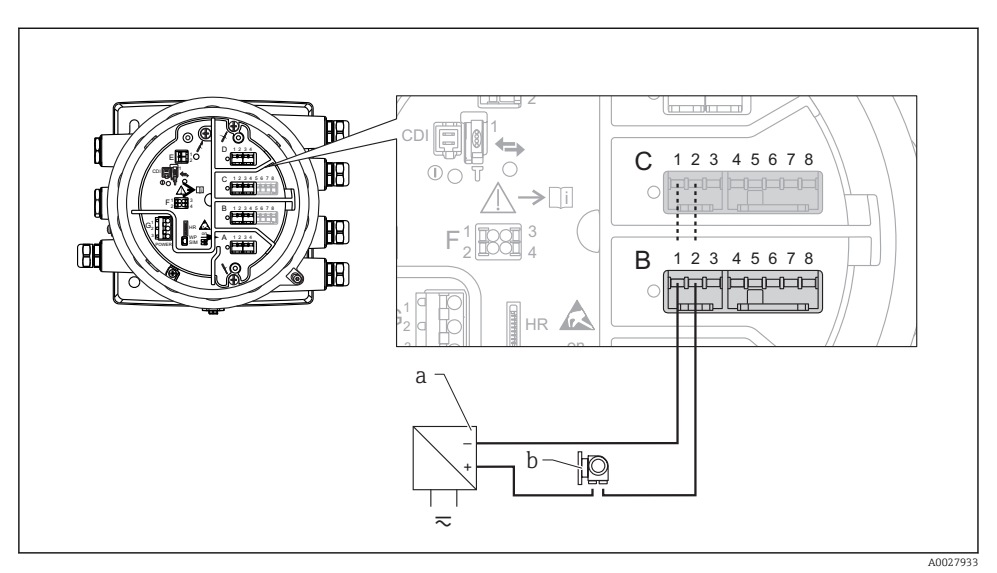

# "Operating mode" = "4..20mA input" o "HART master+4..20mA input"

- *9 Uso pasivo del módulo de E/S analógica en el modo de entrada*
- *a Alimentación*
- *b Equipo externo con 4...20 mA y/o salida de señal HART*

# "Operating mode" = "HART master"

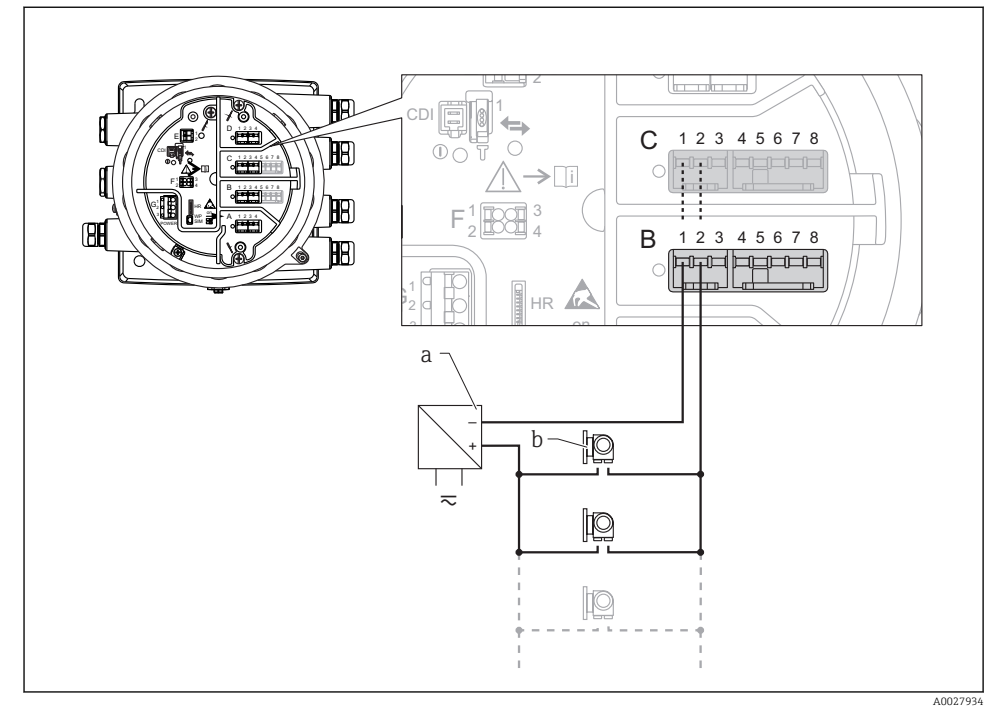

- *10 Uso pasivo del módulo de E/S analógica en el modo maestro HART*
- *a Alimentación*
- *b Hasta 6 equipos externos con salida de señal HART*

# <span id="page-26-0"></span>6.1.7 Conexión del módulo "E/S analógica" para uso activo

- En el uso activo, la tensión de alimentación para la línea de comunicación es  $\mathbf{a}$ suministrada por el mismo equipo. No se requiere alimentación externa.
	- El cableado debe ser coherente con el modo de funcionamiento previsto para el módulo de E/S analógica; véanse los planos más abajo.
	- Se debe usar cable apantallado para la línea de señal de 4...20 mA.
- Consumo máximo de corriente de los equipos HART conectados: 24 mA (es decir, 4 mA por equipo si hay conectados 6 equipos).
	- Tensión de salida del módulo Ex-d: 17,0 V@4 mA a 10,5 V@22 mA
	- Tensión de salida del módulo Ex-ia: 18,5 V@4 mA a 12,5 V@22 mA

### "Operating mode" = "4..20mA output" o "HART slave +4..20mA output"

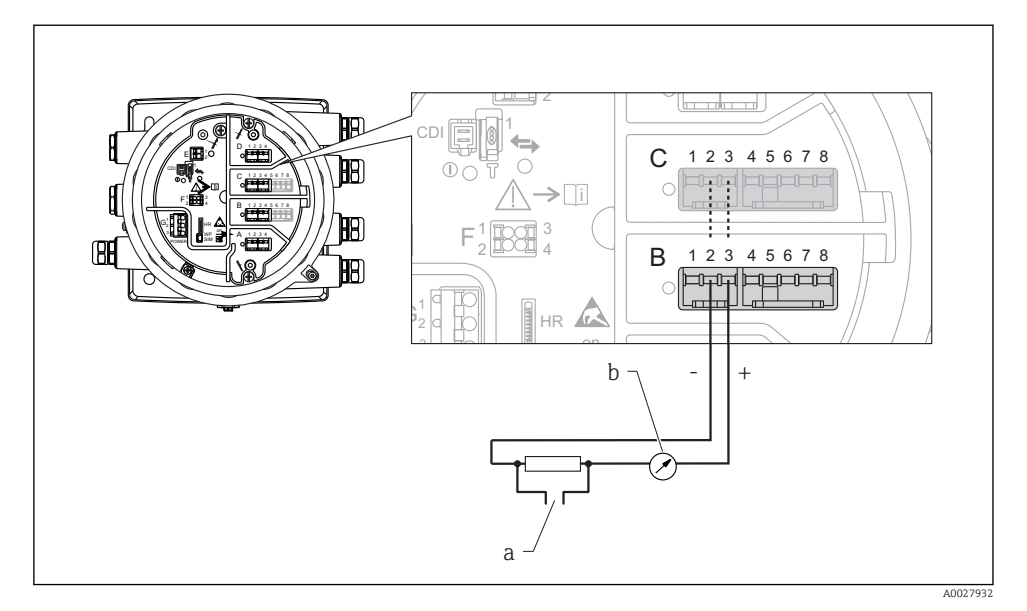

 *11 Uso activo del módulo de E/S analógica en el modo de salida*

- *a Salida de señal HART*
- *b Evaluación de la señal analógica*

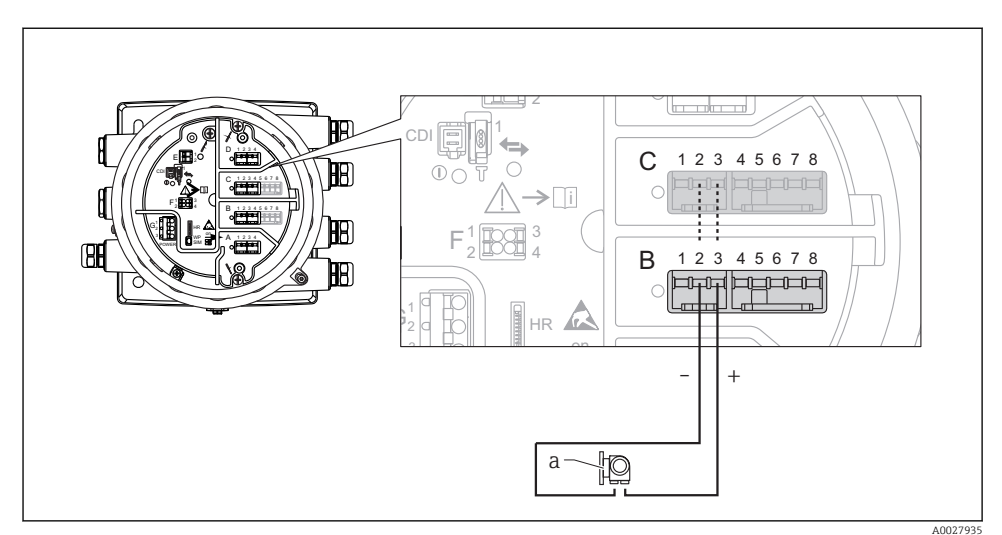

# "Operating mode" = "4..20mA input" o "HART master+4..20mA input"

- *12 Uso activo del módulo de E/S analógica en el modo de entrada*
- *a Equipo externo con 4...20 mA y/o salida de señal HART*

## "Operating mode" = "HART master"

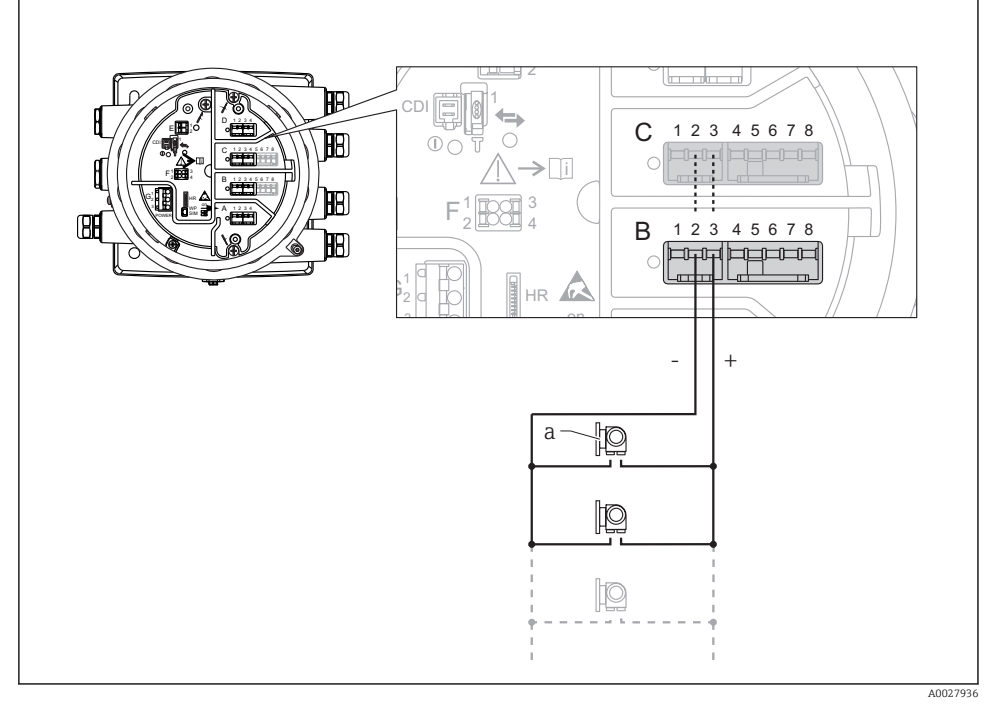

 *13 Uso activo del módulo de E/S analógica en el modo maestro HART*

*a Hasta 6 equipos externos con salida de señal HART*

El consumo de corriente máximo para los equipos HART conectados es 24 mA (es decir, 4 mA por equipo si hay conectados 6 equipos).

 $\overline{\mathbf{f}}$ 

## 6.1.8 Conexión de un RTD

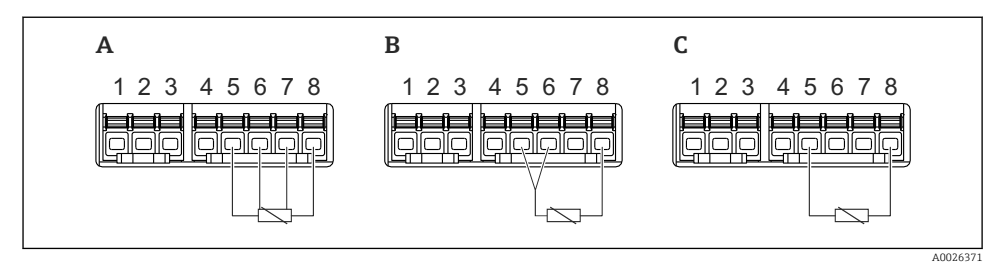

- *A Conexión de RTD a 4 hilos*
- *B Conexión de RTD a 3 hilos*
- *C Conexión de RTD a 2 hilos*

Para la conexión de un RTD se debe usar un cable apantallado.

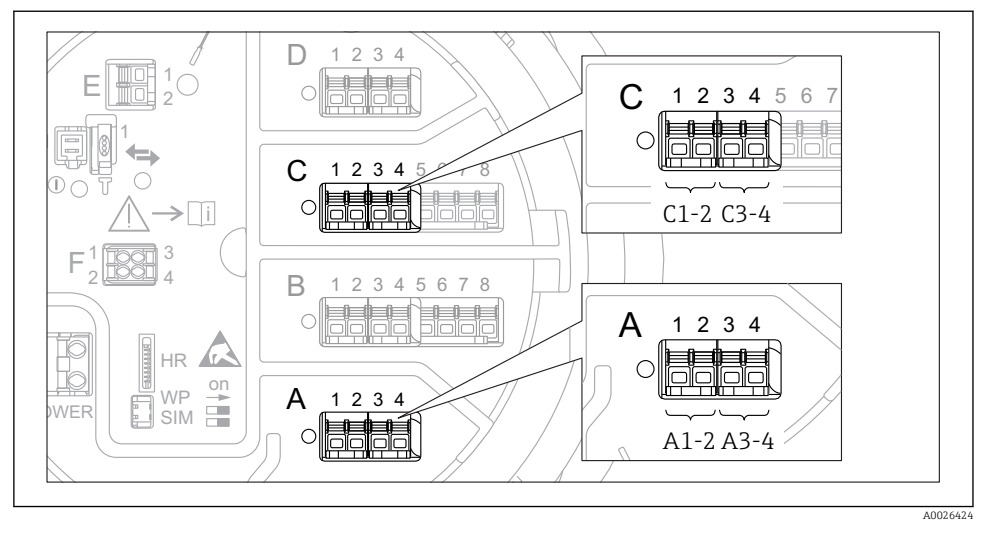

6.1.9 Terminales del módulo "E/S digital"

 *14 Designación de las entradas o salidas digitales (ejemplos)*

- Cada módulo de ES digital proporciona dos entradas o salidas digitales.
- En el menú de configuración, cada entrada o salida está designada por la ranura respectiva y dos terminales dentro de la ranura. A1-2, p. ej., hace referencia a los terminales 1 y 2 de la ranura **A**. Lo mismo ocurre con las ranuras **B**,  $C \vee D$  si contienen un módulo de ES digital.
- Para cada uno de estos pares de terminales, en el menú de configuración se puede seleccionar uno de los modos operativos siguientes:
	- Deshabilitar
	- Salida pasiva
	- Entrada pasiva
	- Entrada activa

# <span id="page-31-0"></span>6.2 Requisitos de conexión

### 6.2.1 Especificación del cable

#### Terminales

# Sección transversal del cable 0,2 … 2,5 mm<sup>2</sup> (24 … 13 AWG)

Uso para terminales con la función: Señal y alimentación

- Terminales de muelle (NMx8x-xx1...)
- Terminales de tornillo (NMx8x-xx2...)

#### Sección transversal del cable máx. 2,5 mm<sup>2</sup> (13 AWG)

Uso para terminales con la función: Borne de tierra en el compartimento de terminales

#### Sección transversal del cable máx. 4 mm<sup>2</sup> (11 AWG)

Uso para terminales con la función: Borne de tierra en la caja

#### Línea de alimentación

Para la línea de alimentación basta el cable estándar del equipo.

#### Líneas de señal analógica

Se debe usar cable apantallado para:

- las líneas de señal de 4 … 20 mA,
- la conexión de RTD.

#### Líneas de señal de E/S digital

- Si se usan los relés, se recomienda emplear cable apantallado.
- Tenga en cuenta el esquema de puesta a tierra de la planta.

#### Línea de comunicación HART

Si se usa el protocolo HART, se recomienda emplear cable apantallado. Tenga en cuenta el esquema de puesta a tierra de la planta.

#### Línea de comunicación Modbus

- Tenga en cuenta las condiciones del cable recogidas en el documento TIA-485-A de la Telecommunications Industry Association.
- Condiciones adicionales: Use cable apantallado.

#### Línea de comunicación V1

- Par trenzado de 2 hilos, cable con o sin apantallamiento
- Resistencia en un cable: ≤ 120 Ω
- Capacidad entre líneas: ≤ 0,3 µF

#### Línea de comunicación WM550

- Par trenzado de 2 hilos, cable sin apantallamiento
- Sección transversal mínima 0,5 mm<sup>2</sup> (20 AWG)
- Resistencia total de cable máx.: ≤ 250 Ω
- Cable de baja capacidad

# <span id="page-32-0"></span>6.3 Aseguramiento del grado de protección

Para garantizar el grado especificado de protección, efectúe los siguientes pasos tras el conexionado eléctrico:

- 1. Revise las juntas de la caja para ver si están limpias y bien colocadas. Seque, limpie o sustituya las juntas en caso necesario.
- 2. Apriete todos los tornillos de la caja y las tapas.
- 3. Apriete firmemente los prensaestopas.
- 4. Para asegurar que la humedad no penetre en la entrada de cables, disponga el cable de modo que quede girado hacia abajo ("trampa antiagua").

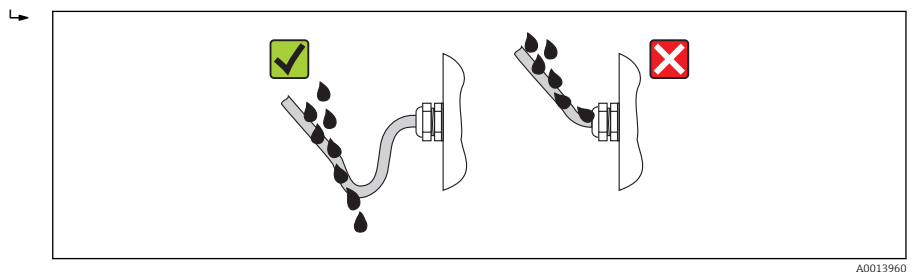

5. Introduzca tapones ciegos adecuados para el nivel de seguridad del equipo (p. ej. Ex d/ XP).

# <span id="page-33-0"></span>7 Puesta en marcha

# 7.1 Métodos de operación

# 7.1.1 Configuración mediante el indicador local

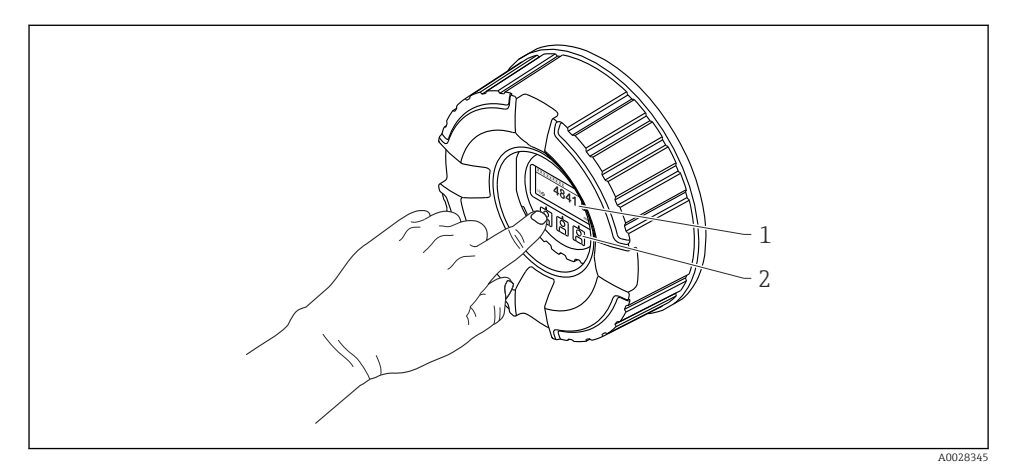

- *15 Elementos de indicación y operación*
- *1 Indicador de cristal líquido (LCD)*
- *2 Teclas en pantalla táctil; se puede operar a través de la ventana de la cubierta. Si se emplea sin la ventana de la cubierta, coloque el dedo ligeramente en el frontal del sensor óptico para activarlo. No presione con fuerza.*

### Vista estándar (indicador de valores medidos)

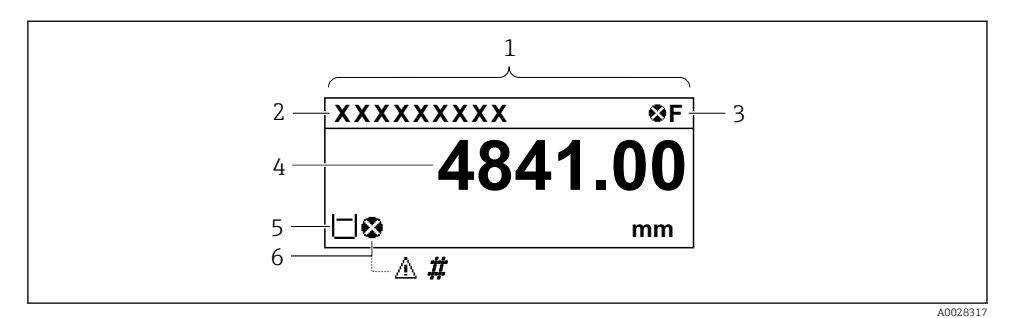

 *16 Apariencia habitual de la vista estándar (indicador de valores medidos)*

- *1 Módulo indicador*
- *2 Etiqueta del equipo*
- *3 Zona de visualización del estado*
- *4 Zona de visualización de valores medidos*
- *5 Zona de visualización de valores medidos y símbolos de estado*
- *6 Símbolo de estado del valor medido*

Para conocer el significado de los símbolos del indicador, véase el Manual de instrucciones (BA) del equipo.

*Función de las teclas en vista estándar*

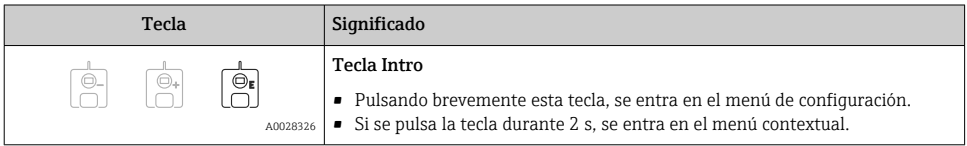

#### Vista de navegación (menú de configuración)

Para acceder al menú de configuración (vista de navegación), proceda de la siguiente forma:

- 1. En la vista estándar, pulse E durante al menos dos segundos.
	- Aparece un menú contextual.
- 2. Seleccionar Keylock off en el menú contextual y confirme pulsando E.
- 3. Pulse E de nuevo para acceder al menú de configuración.

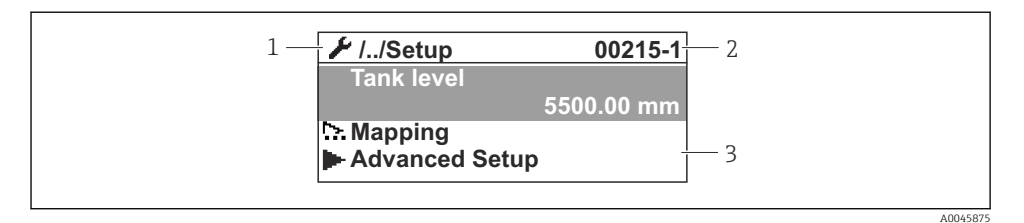

 *17 Vista de navegación*

- *1 Submenú o asistente actual*
- *2 Código de acceso rápido*
- *3 Zona de navegación del indicador*

#### 7.1.2 Operación mediante interfaz de servicio y FieldCare/DeviceCare

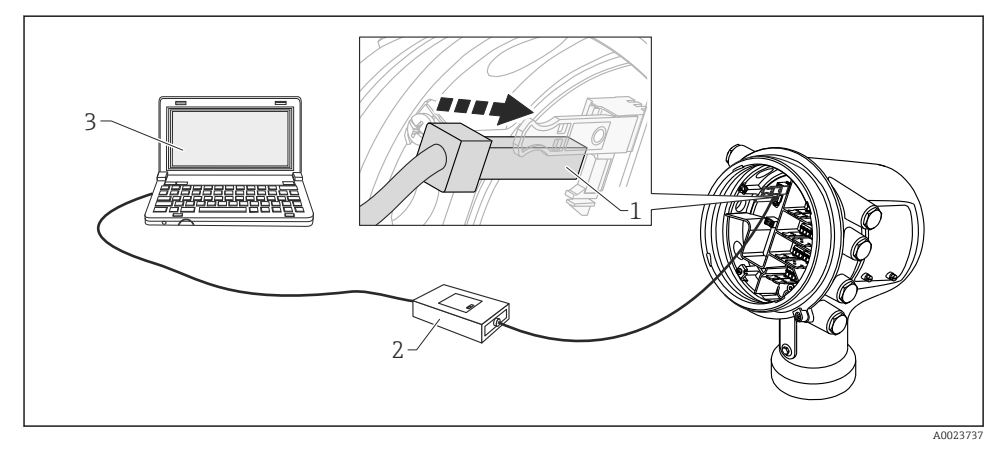

 *18 Configuración mediante interfaz de servicio*

- *1 Interfaz de servicio (CDI = Endress+Hauser Common Data Interface)*
- *2 Commubox FXA291*
- *3 Ordenador con software de configuración "FieldCare" o "DeviceCare" y "CDI Communication FXA291" COM DTM*

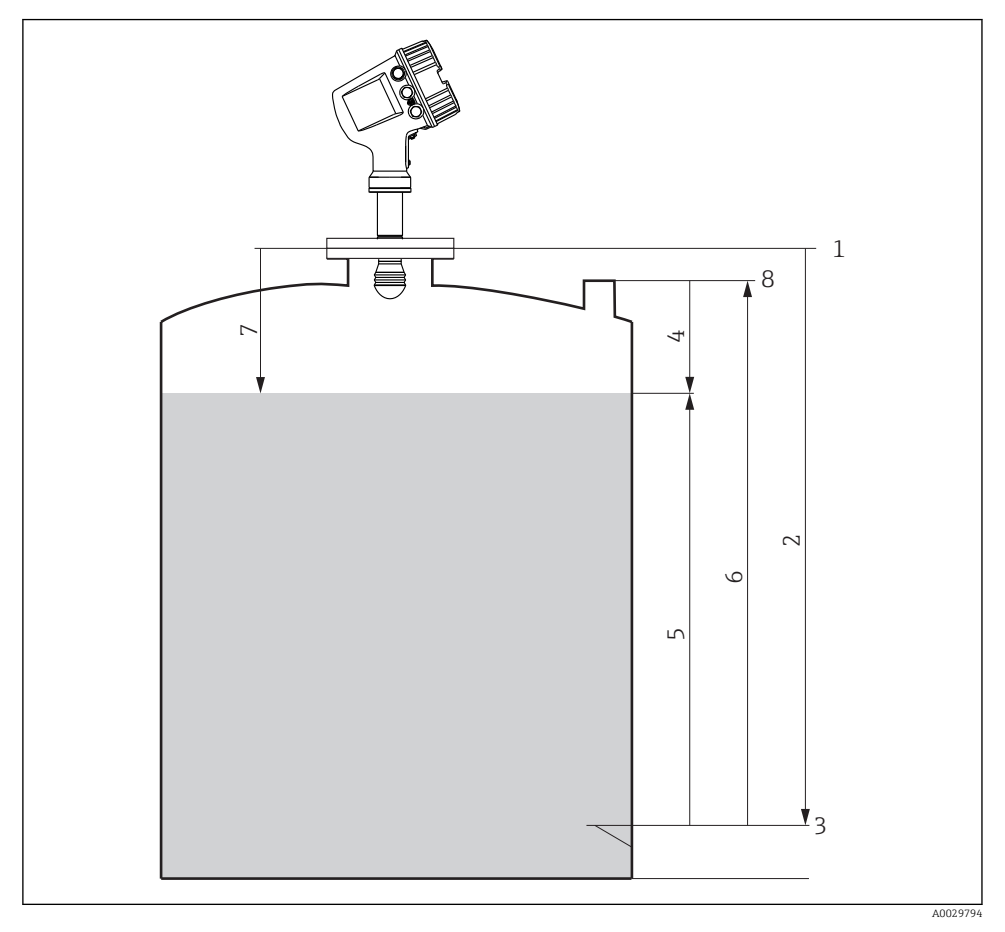

# <span id="page-36-0"></span>7.2 Términos relativos a la medición de depósitos

 *19 Términos relativos a la medición de depósitos por radar*

- *Altura de referencia de medición*
- *Empty*
- *Placa de referencia*
- *Tank ullage*
- *Tank level*
- *Tank reference height*
- *Distance*
- *Referencia de inmersión*

# <span id="page-37-0"></span>7.3 Ajustes iniciales

# 7.3.1 Configuración del idioma del indicador

# Ajuste del idioma del indicador mediante el módulo visualizador

- 1. En la vista estándar (), pulse "E". Si se requiere, seleccione Keylock off en el menú contextual y pulse "E" de nuevo.
	- ← Aparece Parámetro Language.
- 2. Abra Parámetro Language y seleccione el idioma del indicador.

# Ajuste del idioma del indicador mediante el software de configuración (p. ej. FieldCare)

- 1. Vaya a: Setup  $\rightarrow$  Advanced setup  $\rightarrow$  Display  $\rightarrow$  Language
- 2. Selección del idioma del indicador.

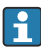

Esta configuración solo afecta al idioma del módulo indicador. Para establecer el idioma en el software de configuración, utilice la función de configuración de idioma de FieldCare o DeviceCare, respectivamente.

# 7.3.2 Ajuste del reloj de tiempo real

### Ajuste del reloj de tiempo real a través del módulo indicador

- 1. Vaya a: Setup  $\rightarrow$  Advanced setup  $\rightarrow$  Date / time  $\rightarrow$  Set date
- 2. Use los parámetros siguientes para ajustar el reloj de tiempo real con la fecha y la hora actuales: Year, Month, Day, Hour, Minutes.

# Ajuste del reloj de tiempo real a través de un software de configuración (p. ej., FieldCare)

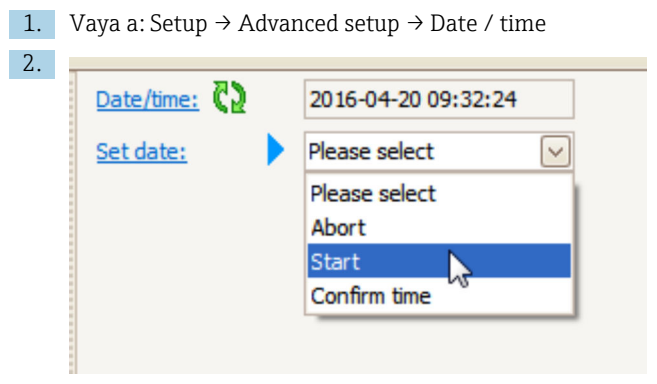

Vaya a Parámetro Set date y seleccione Opción Start.

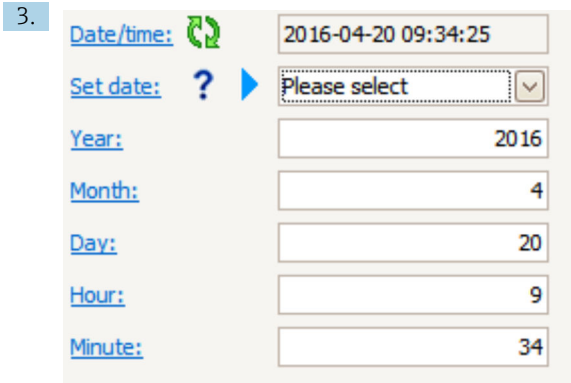

Use los parámetros siguientes para ajustar la fecha y la hora: Year, Month, Day, Hour, Minutes.

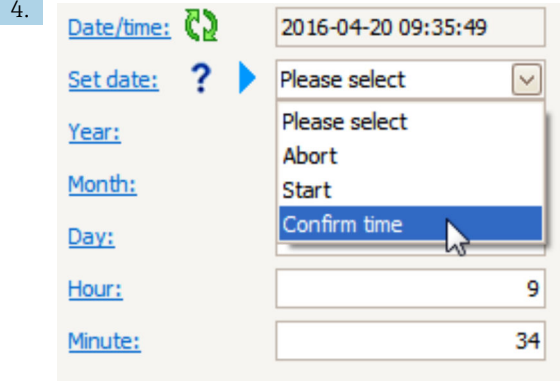

Vaya a Parámetro Set date y seleccione Opción Confirm time.

El reloj de tiempo real está ajustado con la fecha y la hora actuales.

# <span id="page-39-0"></span>7.4 Configuración de la medición por radar

# 7.4.1 Ajustes básicos

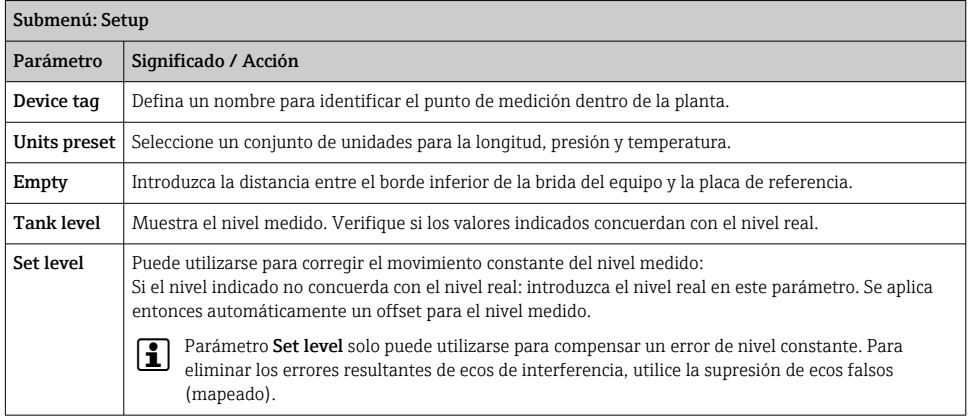

# 7.4.2 Supresión de falsos ecos (mapeado)

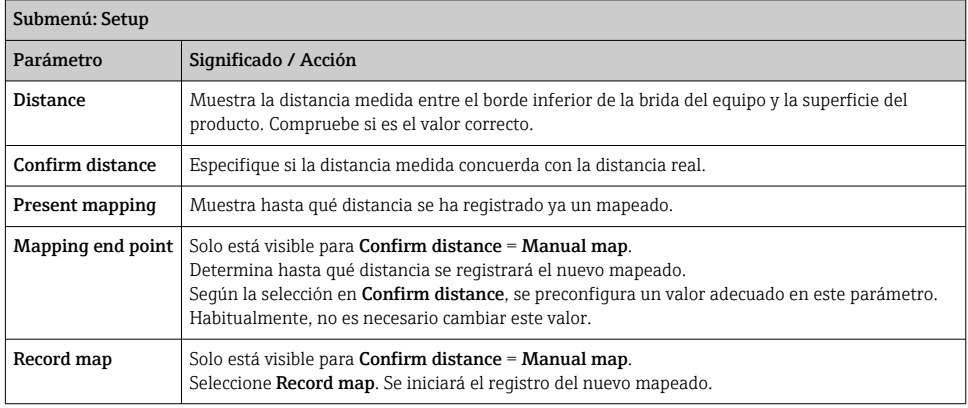

# <span id="page-40-0"></span>7.5 Configuración de las entradas

## 7.5.1 Configuración de las entradas HART

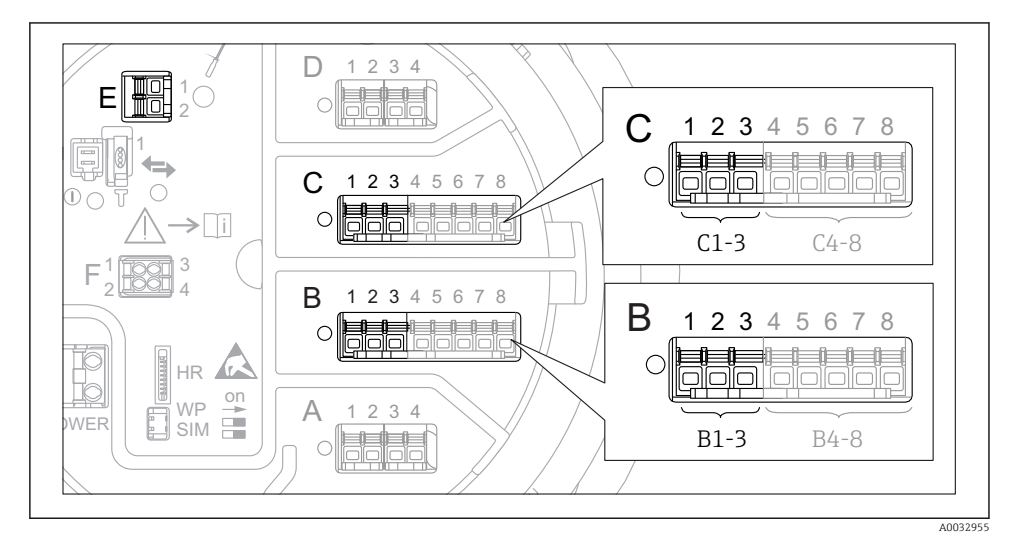

 *20 Terminales posibles para circuitos HART*

- *B Módulo E/S analógico en la ranura B (disponibilidad según versión de equipo)*
- *C Módulo E/S analógico en la ranura C (disponibilidad según versión de equipo)*
- *E HART Ex es salida (disponible en todas las versiones de equipo)*

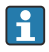

Se debe configurar los equipos HART y designarles una dirección HART única<sup>3)</sup> mediante su propio indicador antes de conectarlos al Micropilot NMR8x.

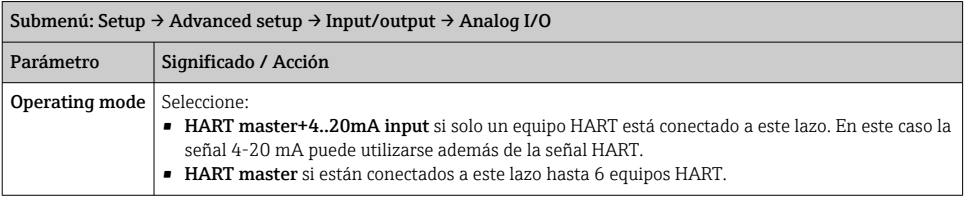

<sup>3)</sup> El software actual no es compatible con equipos HART con dirección 0 (cero).

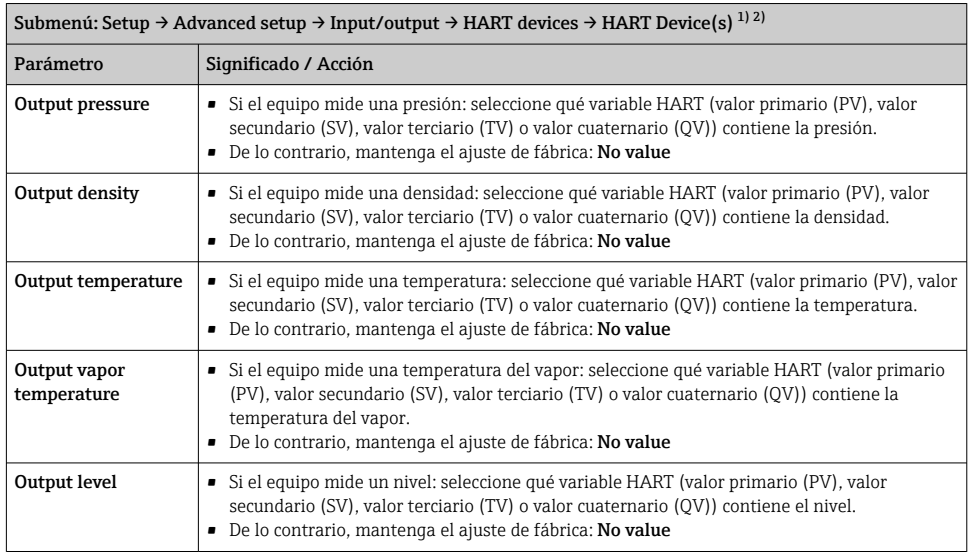

1) Existe un Submenú HART Device(s) para cada equipo HART conectado.

2) Esta opción de configuración puede ignorarse para un Prothermo NMT5xx y NMT8x o Micropilot FMR5xx conectado, puesto que para estos equipos el tipo de valor medido se identifica automáticamente.

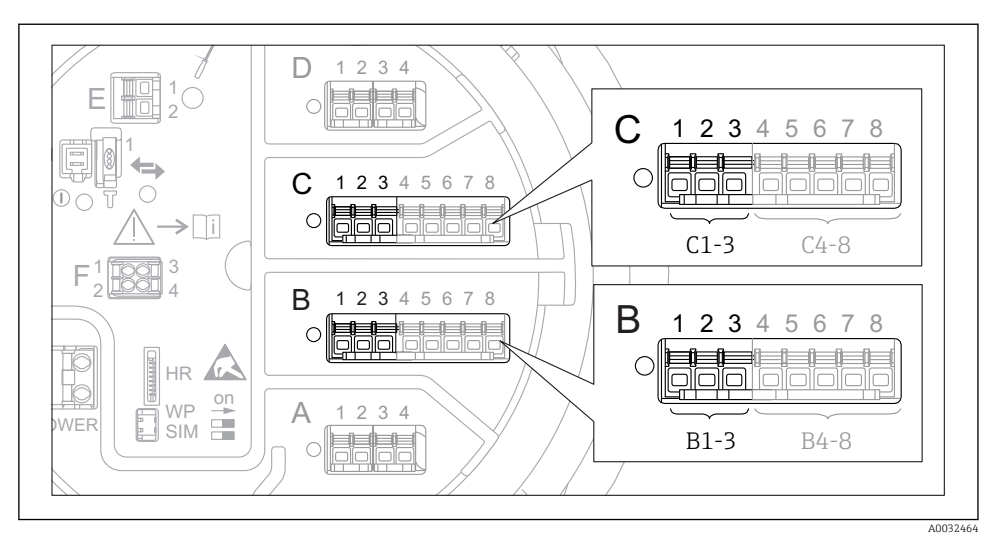

### 7.5.2 Configuración de las entradas 4-20 mA

 *21 Ubicaciones posibles de los módulos E/S analógicos, que pueden utilizarse como entrada 4-20 mA. Los módulos que están realmente presentes dependen del código de producto del equipo.*

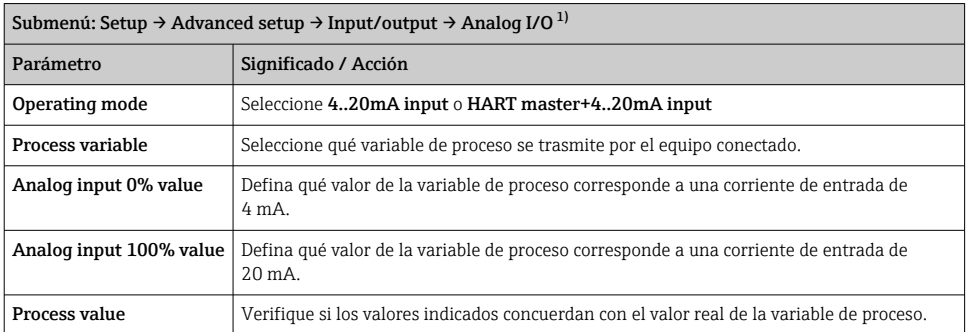

1) Existe un Submenú Analog I/O para cada módulo E/S analógico del equipo.

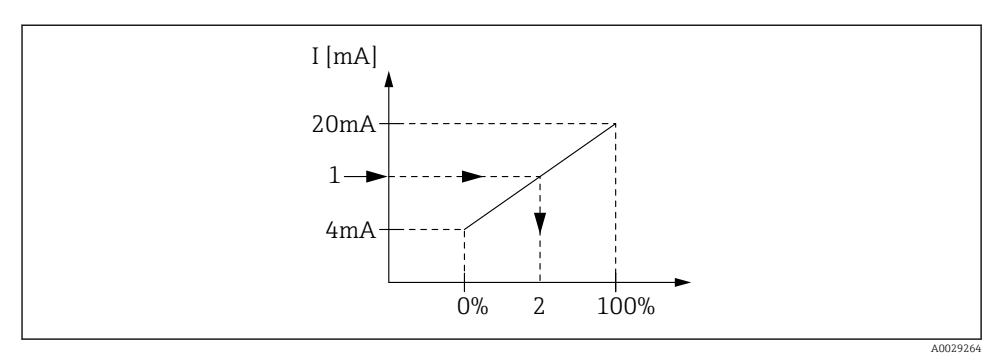

- *22 Escalado de la entrada 4-20 mA a la variable de proceso*
- *1 Input value in mA*
- *2 Process value*

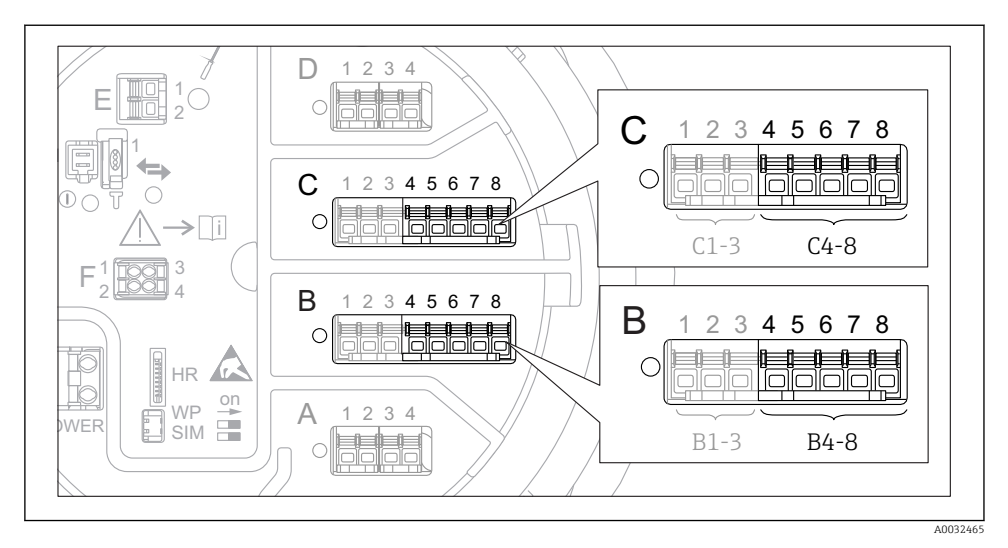

### 7.5.3 Configuración de una RTD conectada

 *23 Ubicaciones posibles de los módulos E/S analógicos, a los que se puede conectar una RTD. Los módulos que están realmente presentes dependen del código de producto del equipo.*

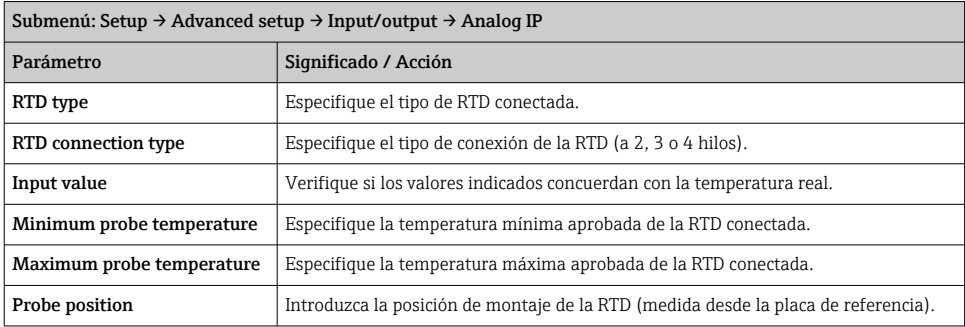

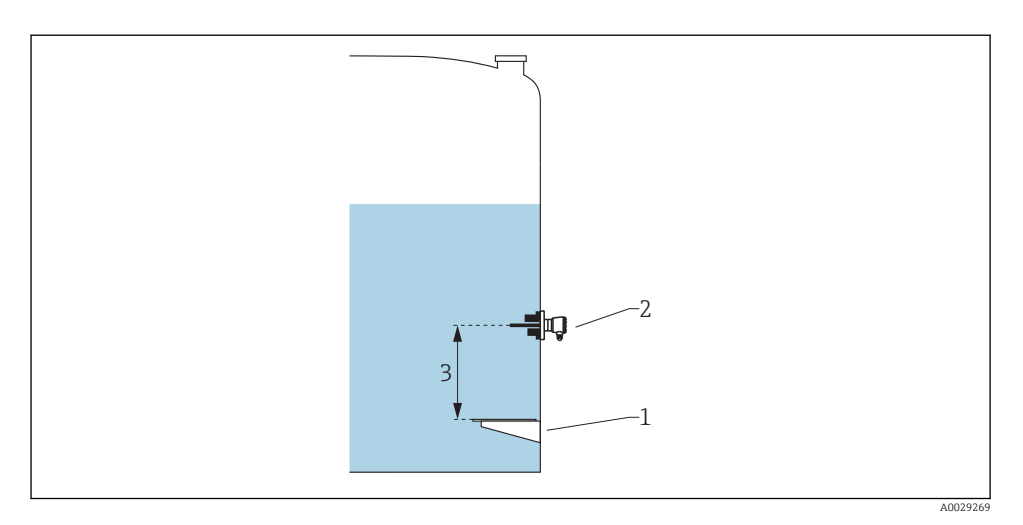

- *Placa de referencia*
- *RTD*
- *Probe position*

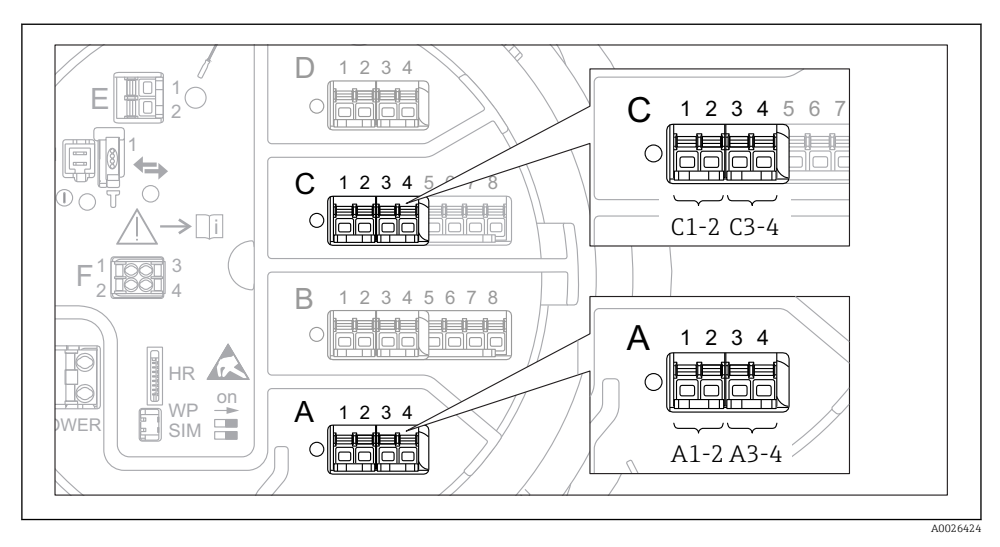

### 7.5.4 Configuración de las entradas digitales

 *24 Ubicaciones posibles de los módulos E/S analógicos (ejemplos); el código de producto define el número y la ubicación de los módulos de entrada digital.*

Existe un Submenú Digital Xx-x para cada entrada digital del equipo. "X" designa la ranura en el compartimento de terminales, "x-x" los terminales de la ranura.

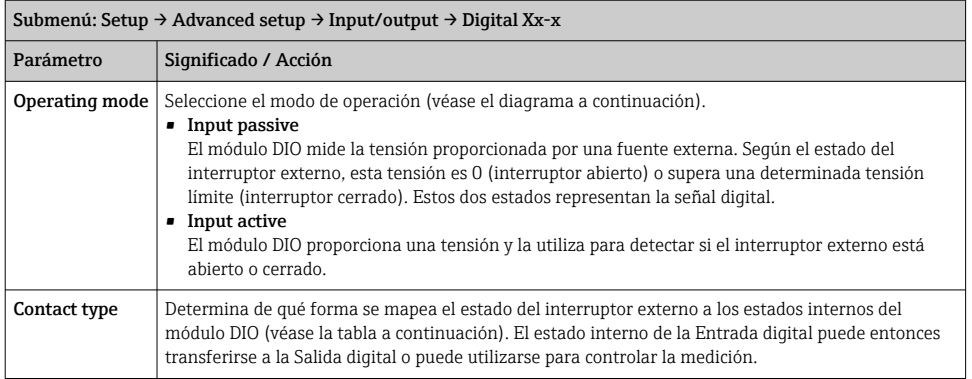

 $\mathbf{h}$ 

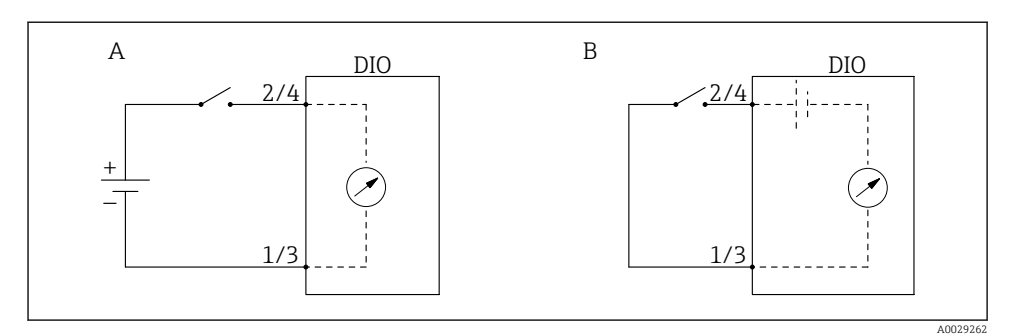

- *A "Operating mode" = "Input passive"*
- *B "Operating mode" = "Input active"*

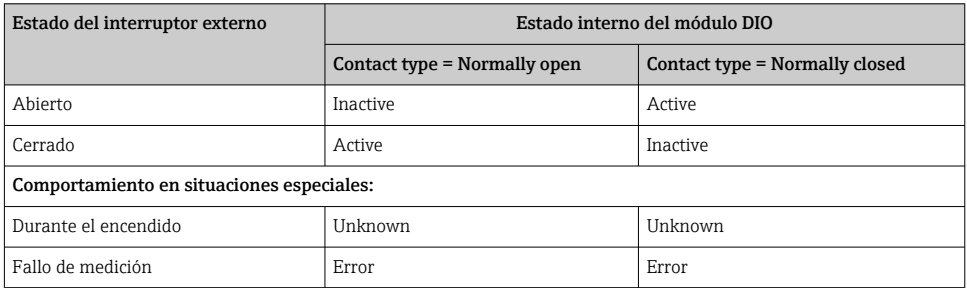

# <span id="page-48-0"></span>7.6 Asociar valores medidos a variables de depósito

Los valores medidos deben estar asociados a las variables de tanque antes de poder utilizarlas en la aplicación de Medición de tanques.

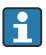

Según la aplicación no todos estos parámetros serán relevantes en una situación determinada.

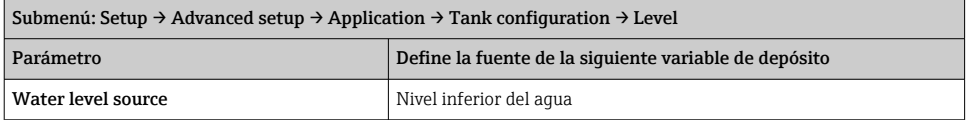

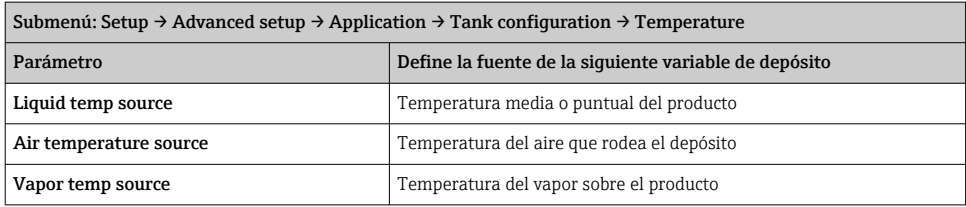

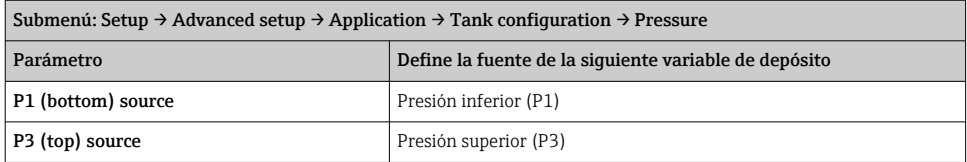

# <span id="page-49-0"></span>7.7 Configuración de la evaluación de límite

Se puede configurar una evaluación de límites para hasta 4 variables de depósito. La evaluación de límites genera una alarma si el valor supera un límite superior o desciende por debajo de un límite inferior, respectivamente. El usuario puede definir los valores de alarma.

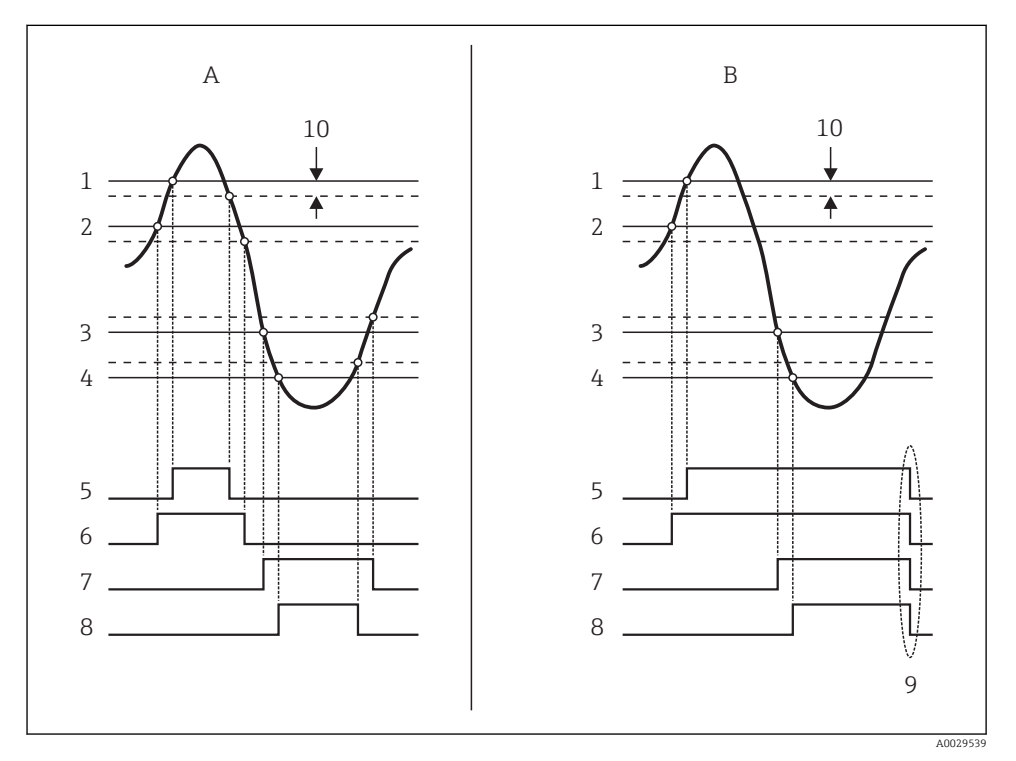

 *25 Principio de la evaluación de límites*

- *A Alarm mode = On:*
- *B Alarm mode = Latching;*
- *HH alarm value*
- *H alarm value*
- *L alarm value*
- *LL alarm value*
- *HH alarm*
- *H alarm*
- *L alarm*
- *LL alarm*
- *Clear alarm = Yes*
- *Hysteresis*

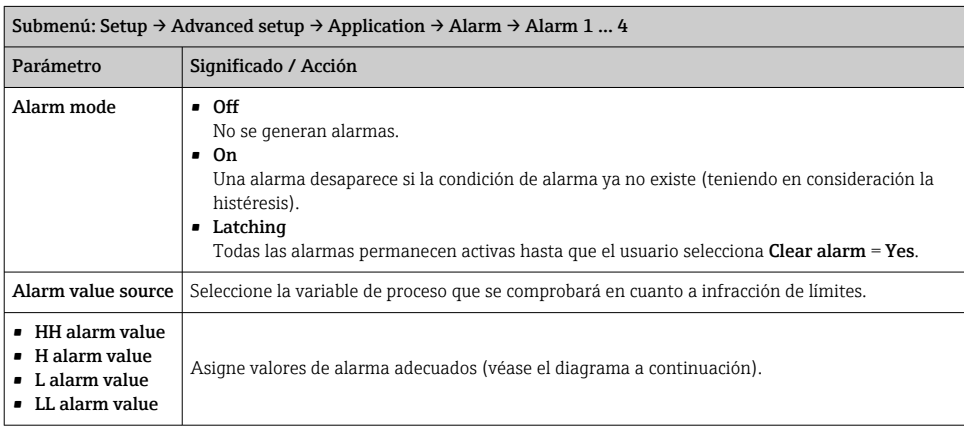

Para configurar una alarma, asigne los valores adecuados a los siguientes parámetros:

# <span id="page-51-0"></span>7.8 Configuración de la salida de señal

# 7.8.1 Salida analógica (4...20 mA)

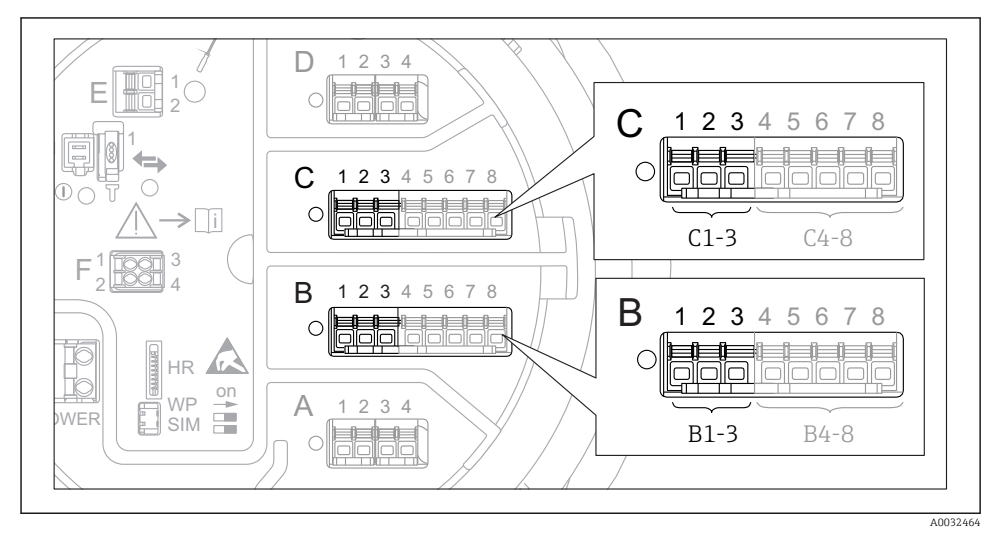

 *26 Ubicaciones posibles de los módulos E/S analógicos, que pueden utilizarse como salida analógica. Los módulos que están realmente presentes dependen del código de producto del equipo.*

Todos los módulos E/S analógicos del equipo pueden configurarse como salida analógica de 4...20 mA. Para hacerlo, asigne los valores adecuados a los siguientes parámetros:

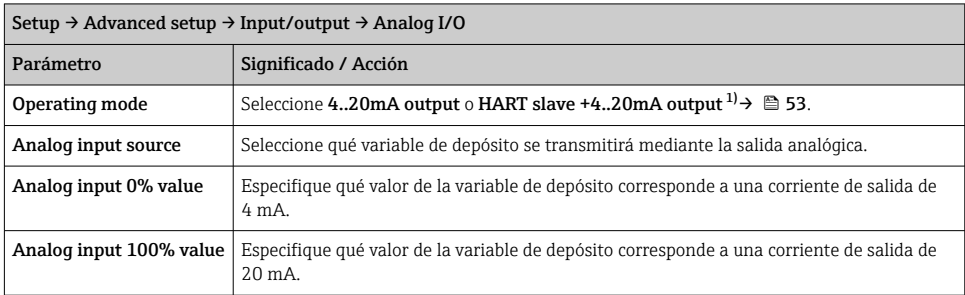

1) "HART slave +4..20mA output", que significa que el módulo E/S analógico funciona como un esclavo HART que envía de forma cíclica hasta cuatro variables HART a un maestro HART. Para la configuración de la salida HART:

# <span id="page-52-0"></span>7.8.2 Salida HART

Esta sección solo es válida para Operating mode = HART slave +4..20mA output.

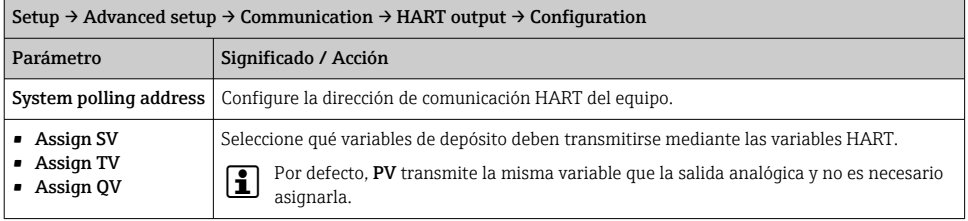

### 7.8.3 Salida Modbus, V1 o WM550

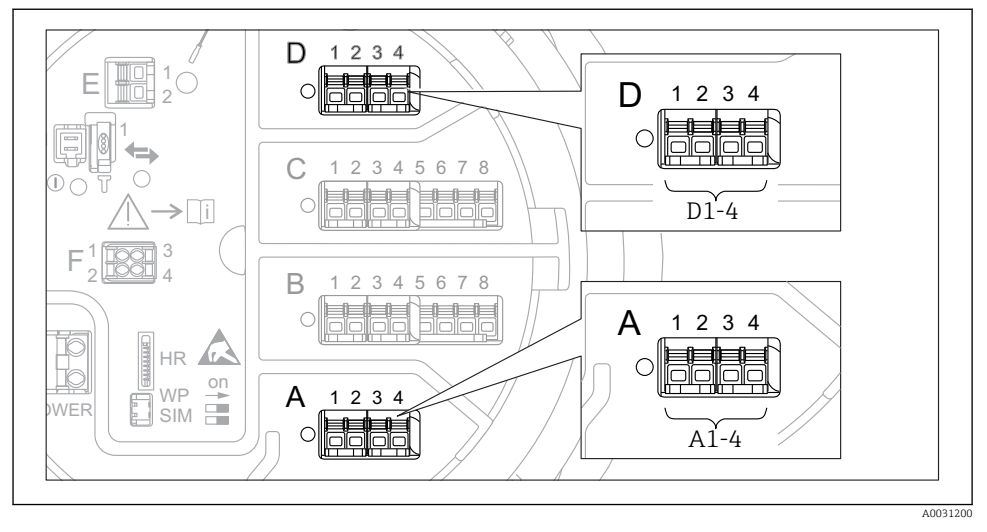

 *27 Ubicaciones posibles de los módulos Modbus o V1 (ejemplos); según la versión del equipo, estos módulos también pueden ocupar las ranuras B o C.*

Según el código de producto, el equipo puede disponer de una o dos interfaces de comunicación Modbus o V1. Se configuran en los siguientes submenús:

#### Modbus

Setup  $\rightarrow$  Advanced setup  $\rightarrow$  Communication  $\rightarrow$  Modbus X1-4  $\rightarrow$  Configuration

### V1

- Setup  $\rightarrow$  Advanced setup  $\rightarrow$  Communication  $\rightarrow$  V1 X1-4  $\rightarrow$  Configuration
- Setup  $\rightarrow$  Advanced setup  $\rightarrow$  Communication  $\rightarrow$  V1 X1-4  $\rightarrow$  V1 input selector

#### WM550

- Setup  $\rightarrow$  Advanced setup  $\rightarrow$  Communication  $\rightarrow$  WM550 X1-4  $\rightarrow$  Configuration
- Setup  $\rightarrow$  Advanced setup  $\rightarrow$  Communication  $\rightarrow$  WM550 X1-4  $\rightarrow$  WM550 input selector

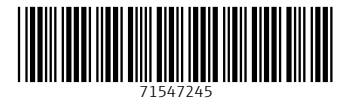

# www.addresses.endress.com

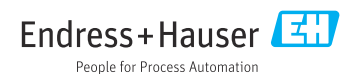